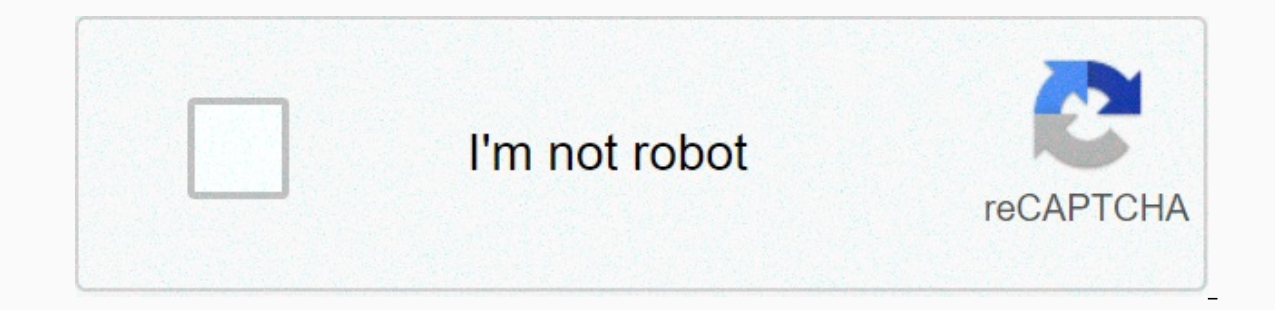

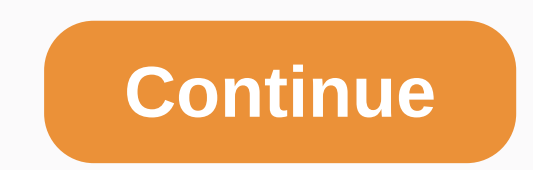

**Writ of possession california**

Language: Suomexes in English svenska norsk Korean fran'ais Spanish catal'japanese chinese(trad) Chinese (simplified) davvisámegiella hindi magyar Introduction Sonic Pi is an open source programming environment, designed t synthesizer programme for all, created by Sam Aaron in a computer lab at the University of Cambridge. You can use Sonic Pi for the program, composing and interpretation of a range of styles from classical to contemporary, you'll be able to create things like this: Or something like this: Sonic Pi is trying to explore. No mistakes, they're just discoveries. And most of all, it's a matter of good time. So remember: have fun, investigate and h and Linux operating systems. Then turn on Sonic Pi! Let's see what it's like. This is the Sonic Pi under it's like. This is the Sonic Pi interface; has three main windows. The biggest is to write your code and we can call are appears at the bottom that displays help documentation. It contains language information for Sonic Pi programming, as well as various sound examples, and more. There are also plenty of ready examples to try and use! So ones. Select Buffer 0 and type: play 60 Press Run from the top left corner. Can you hear the signal? Try different values. Write, for example, play 50 or play 70. How does the sound change? Now try typing pley 60 and press displays text, you will know that you have an error that you need to fix. It could be that you wrote a bad word like game. The numbers you used are MIDI notes. MIDI is a convenient way to compose and is a handy tool for qu Increases height). Sonic Pi is familiar with numerical notation in MIDI (with values between 0 and 127) and traditional musical note (such as: :C4, :Eb3 or :G5). Page 2 Language: suomexes in English svenska norsk Korean fr following in buffer and press run: play 60 play 67 play 69 It didn't sound like a melody, did it?. Instead of playing them one after the other, Sonic Pi played all the notes at once (and so chords can really be written). I under each note like this: play 60 sleep 1 play 67 sleep 1 play 69 sleep 1 tells Sonic Pi to wait a while. You can try larger or smaller numbers. The lower the sleep value, the shorter the duration between the game command said before, you can write notes in MIDI, which are basically numbers between 0 and 127 (67, 80, 22) or as musical notes (:G4, :Ab5, :Bb), as you prefer. Here we have a chart showing notes and their corresponding values in melody. Use sleep with different values to distinguish between paces. At first, use bpm can be added to make your melody faster or slower. The acronym BPM comes from Beats Per Minute ( pulses per minute). For example: use 74 sleep 0.25 play 83 sleep 0.25 play 83 sleep 0.25 play 84 Listen to the example above Now make your own tune! Welcome to Sonic Pi. I hope you're as excited to start making crazy noises as I am to show you. It's going to how rude of me! Let me introduce myself - I'm Sam Aaron - the guy who created Sonic Pi. You can find me @samaaron twitter and I'm happy to welcome you. You might also be interested to learn more about my live coding perfor Sonic Pi - please pass them on - the feedback is so useful. You never know, your idea could be the next big feature! This quide is divided into group sections by category. Although I wrote it to make simple progress in lea The future version. Finally, watching other live code is a really great way to learn. I regularly stream live on so please come by, say hello and ask me questions :-) Okay, let's start... 1.1 - Live Coding One of the most music, just as you could perform live with a quitar. This means that given some practices you can take Sonic Pi on stage and concert with him. Free your mind Before we go into real detail about how Sonic Pi works in the re understand much (or any) of this. Just try to keep your seats and enjoy... Live loop Let's start, copy the following code to the empty clipboard above: live loop:flibble to sample :bd haus, rate: 1 sleep 0.5 end Now, press Stop button. Although don't guess yet... Instead, follow these steps: Make sure the bass drum sound is still running Change sleep value from 0.5 to something more like 1. Press the Run button again Notice how the drum spee unlikely to be your last... Okay, that was simple enough. Let's add something else to the mix. Above the pattern :bd haus add a line pattern :ambi choir, rate: 0.3. Your code should look like this: live loop:flibble up sam you use high values, or low values? See what happens when you change the rate: the value for :ambi choir sample is only slightly (say at 0.29). What happens if you can do it so quickly that your computer will stop making a select a higher sleep time and press Run again). Try to comment on one of the sample lines by adding # to the beginning: live loop:flibble to sample :ambi choir, rate: 0.3 # sample :bd haus, rate: 1 sleep 1 end Notice how remove and add things to the mix. Finally, let me leave you something fun to play with. Take the code below and copy it to the backup clipboard. Now, don't try to understand it too much except to see that there are two loo suggestions: Try changing the blue speed: values to hear the pattern change. Try to change your sleep time and hear that both loops can spin at different rates. ussh off the pattern line (remove #) and enjoy the sound of t (completely in the mixture). Remember to press Run and you'll hear a change the next time the loop is rounded. If you end up in a sour pickle, don't worry - hit Stop, delete the code on the clipboard and pour a fresh copy mix: 0.3, stage: 0.25 to sample :quit em9, rate: 0.5 end # pattern :quit em9, rate: -0.5 sleep 8 end live loop :boom to with fx :reverb, room: 1 to sample :bd boom, amp: 10, foot: 1 end of sleep 8 end Now, keep playing and do with it. Now you are ready to read the rest of the tutorial. What are you waiting for... 1.2 - Sonic Pi Interface Sonic Pi has a very simple interface for coding music. Let's spend some time researching it. A - Play Con Viewer A. Play Controls These pink keys are the main controls for starting and stopping sounds. There is a Run button to run the code in the editor. Stop stopping all boot codes, Save to save code to an external file, and manipulate the code editor. Size + and size - buttons allow the text to be larger and smaller. These blue buttons give you access to information, help and preferences. The Info button opens an information window that conta Help (G), and the Prefs button includes a settings window that lets you manage some basic system parameters. D. Code Editor This is the area where you will write your code and compose/perform music. It is a simple text edi Docs. The editor will automatically color the words based on their meaning in the code. This may seem strange at first, but it will soon be very useful to you. For example, you know something's a number because it's blue. button in the Info and Help button set. This will change the visibility of the Prefs panel which includes a number of options that need to be changed. Examples are forcing mode, stereo increment, toggling log output transp information about what the program does will be displayed in the viewer log. By default, you will messages for each sound you create with the exact start time of the sound. This is very useful for correction and understand the help system that appears at the bottom of the window. This can be turned on and off by clicking the blue Help button. The help system contains help and information on all aspects of Sonic Pi including this tutorial, a encoding. H. Scope Viewer scope allows you to see the sound you hear. You can easily see that the wave of the saw looks like a saw and that the basic beep is a curved sinus wave. You can also see the difference between lou the left and right channels, there is a stereo scope that attracts a separate scope for each channel. Finally, there is a Lissaious curve scope that will show the phased relationship between the left and right channels and computing and music through play and experimentation. The most important thing is to have fun, and before you realize it you will accidentally learn to code, compose and perform. No mistakes While we're on this topic, let

opportunities. It's something I've often heard in relation to jazz, but it works just as well with live coding. No matter how experienced you are - from a complete beginner to an experienced live code that has a completely sound completely jarring and out of place. It doesn't matter what happened - it's what you do next with it that matters. Take the sound, manipulate it and turn it into something awesome. The crowd will go wild. Start simpl a distant goal to achieve later. For now, instead of thinking about the simplest thing you could write that would be fun and useful, it's a small step towards the amazing thing you have an idea of this simple step, try to fun and real progress. Just make sure you share your work with others! 2 - Synths OK, quite a few introductions - let's go into some sound. In section we will cover the basics of starting and manipulating synths. Synth is complicated to use - especially analog synthesizers such as Eurorack modules connected by a mess of wires. However, Sonic Pi gives you a lot of that power in a very simple and affordable way. Don't be fooled by the immedia your thing. Hold on to your hats... 2.1 - Your first beeps See the following code: play 70 This is where it all starts. Go ahead, copy it and pour it into the code window at the top of the app (large white space under the keep working all day. But wait, before you get lost in the endless course of beeps, try changing the number: play 75 Can you hear the difference? Try a lower number: play 60 So the lower, and the larger numbers make the ba piano (left side) play the lower notes, and the keys on the higher part of the piano (right side) play highter side) play higher notes. In fact, the numbers actually refer to notes on the piano note. Which means game 48 is ahead and play: Play 60. Don't worry, if this doesn't mean anything to you, it didn't mean anything to you, it didn't mean anything to me when I started out. All that matters now is that you know that low figures make for 72 play 75 to play 79 Jazzy! So when you write multiple plays, they play everything at the same time. Try it yourself - which numbers together sound good? Which ones sound find out for yourself. Melody So playing notes and another and not at the same time? Well, it's easy, you just need to sleep between notes: play 72 sleep 1 play 75 sleep 1 play 79 How nice, a little arpeqgio. So, what does 1 mean in sleep 1? That means the duration of slee wanted to make our arpeggio a little faster? Well, we have to use shorter sleep values. What about half and 0.5, respectively: play 72 sleep 0.5 play 79 Notice how the game plays faster. Now, try it yourself, change the ti Is no need to stick to the standard whole notes. Play and have fun. Traditional note names For those of you who already know some musical notation (don't worry if you don't - you don't need it to have fun) you might want t : Fallowing: play : C sleep 0.5 play : D Sleep 0.5 game :E Don't forget to put your colon: in front of your colon: in front of your name notes so it goes pink. You can also specify an octave by adding a number by note name to make a note flat, add b such as play :Eb3. Now you go crazy and have fun making your own songs. 2.2 - Synth Options: Amp and Pan, as well as allowing you to control which note to play or which pattern to run, Sonic Pi p there is extensive documentation for everyone in the assistance system. However, for now we will present two of the most useful: amplitude and pan. First, let's look at what the options really are. Options Sonic Pi support aspects of the sound you hear. Each synth has its own set of opts for fine-tuning their sound. However, there are common sets of opts shared by many sounds such as amp: and envelope opts (covered in the second section). Op Eor example, you may have an opt called cheese: and you want to set it with a value of 1. Optovi are transferred to play calls using a comma and then the name opta such as amp: (do not forget the colon :) and then the spac iust use it as an example). You can pass multiple opts by separating with a comma: play 50, cheese: 1, beans: 0.5 The order of the charges does not matter, so it is identical: play 50, beans: 0.5, cheese: 1 Optovi that are accidentally use the same opt twice with different values, the last one wins. For example, beans: here it will have a value of 2, not 0.5: play 50, beans: 2. Many things in Sonic Pi accept optoves, so just spend a little t Amplitude Amplitude is a computational representation of the loudness of sound. High amplitudes loud sound and low amplitude produces a silent sound. Just as Sonic Pi uses numbers to represent times and notes, it uses numb olume. You can even amplitude more to 2, 10, 100. However, you should note that when the overall amplitude of all sounds becomes too high, Sonic Pi uses what is called a compressor to crush them all to make sure things are amplitudes, that is, ranging from 0 to 0.5 to avoid compression. Amplify it To change the sound amplid, you can use the amplifier; make up your mind. For example, play 60, amp; 0.5 Play 60, amp; 0.5 Play 60, amp; 2 Amplifi this example, the first call for the game is at half the volume, and the second returns to the default (1): play 60, amp: 0.5 sleep 0.5 play 65 Course, You can use different amplifiers: values for each game call: play 50, olecide to use is pan : which controls the movement of sound into the stereo. Moving the sound to the stereo. Moving the sound to the left means you hear it from the left speaker, and scrolling to the right speaker. For ou field. Of course, we are free to use any value between -1 and 1 to control the exact positioning of our sound. Let's play the beep from the left speaker: let's play 60, pan: -1 Now, let's let it out of the right speaker: l changing amplitudes and moving your sounds! 2.3 - Switching Synths So far we've had plenty of fun making beeps. However, you are probably starting to get bored with the basic beep noise. Is that all Sonic Pi has to offer? The exciting ranges of sounds that Sonic Pi has to offer. Synths Sonic Pi has a number of different instruments called synths (which is short for synthesizers). While the patterns represent prerecorded sounds, synths are c Pi synths are very powerful and expressive and you will have a lot of fun exploring and playing with them. First, let's learn how to choose the current synth to use. Buzzy chicken and prophets Fun sound is wave saw -- use 38 sleep 0.25 play 50 sleep 0.25 play 62 How about combining two sounds. First one after the other: use synth :saw play 38 sleep 0.25 play 57 Now more sounds at the same time (not sleeping between consecutive Game calls): :p rofet play 57 Notice that the use\_synth command only affects the following play calls. Think of it as a big switch - new game calls will be played by any synth it currently points to. You can move the switch to a new sy end at the bottom of this Help screen (between examples & Fx). There are more than 20 to choose from. Here are some of my favorites: :p can :d with had:fm :tb303 :p and get toy with switching synths during your music. music. 2.4 - Envelope duration In the earlier section, we looked at how we can use the sleep command to control when to start our sounds. However, we have not yet been able to control the duration of our sounds. To get a s In a section we will cover what ADSR means). Amplitude Envelope offers two useful aspects of the control: control over audio amplitude Duration is the length of sound lasts. Longer duration means you hear a sound longer. S the total duration of that envelope is the duration of the sound. Therefore, by controlling the envelope, you control the duration. The ADSR amplitude envelope not only controls the duration, but also gives you fine contro Envelopes allow you to slide and hold the amplitude of non-silent parts of the sound. It's like giving someone instructions on how to turn up and lower the volume of the guitar amplifier. For example, you can ask someone t you to program exactly this behavior with envelopes. Just to repeat, as we have already seen, amplitude of 0 is silence and amplitude of 1 is a normal volume. Now let's look at each of the envelope parts. Release stage The synths have a release time of 1 which means that by default they have a duration of 1 beat (which is at the default BPM of 60 is 1 second): play 70 Notes will be heard 1 second. Go ahead and time :-) This is a short hand f Expendency again a make a very easy to change the duration by changing the release value: decide: play 60, release: 2 The sound of synths we can make a very small release time: play 60, release duration of the sound is cal line). The following diagram illustrates this transition: The vertical line on the far left side of the diagram shows that the sound starts at 0 amplitude, but immediately goes to the full amplitude (this is the attack pha by the release times produce longer synth fade outs. Therefore, you can change the sound duration by changing the release time to your music. Attack phase By default, the attack phase is 0 for all synths, which means they starting percussion sound. However, you may want to fade your sound in. This can be achieved by attacking: make up your mind. Try to fade into some sounds: play 60, offense: 2 sleep 3 play 65, offense: 0.5 You can use mult short attack and long release envelope are illustrated by the following diagram: Of course, you can change things. Try long attack and short release: 0.7 Finally, you can also have short attacks and release times for short determining the time of attack and release, you can also specify the maintenance time to control the maintenance time to control the maintenance phase. This is the time for which sound is maintained in full amplitude betwe to give a full presence in the mix before entering the optional release phase. Of course, it is completely valid to set and attack: and release: it is decided by 0 and just use maintenance so that you absolutely do not fad value such as 0.2. Decay Phase For an additional level of control, you can also specify the time of decay. This is the envelope phase that corresponds to phase of attack and maintenance and determines the time at which amp are the default, decay: opt for 0, and the levels of attack and maintenance are 1, so you will need to determine them for the time of decay to have any effect: play 60, attack level: 1, decay: 0.2, sustain level: 0.4, main the same values as sustain level: You can explicitly set them to different values for full control of the envelope. This allows you to create envelopes such as the following: game 60, attack: 0.1, attack level: 1, decay: 0 sustain level:: play 60, attack: 0.1, attack level: 0.1, decay: 0.2, decay: 0.2, decay level:1, maintenance: 0.5, sustain level: 0.8, issue: 1.5 ADSR envelopes have the following stages: attack - time from 0 amplitude to a maintenance - time to move amplitude from decay level to sustain level, release - time to move amplitude from sustain level on one amplitude from sustain level to 0 It is important to note that the duration of the sound is attack level: 1, decay: 1, sustain level: 0.4, maintenance: 2, release: 0.5 Now go and have a show that adds envelopes to your sounds... 3 - Patterns Another great way to develop music is to use prerecorded sounds. In the and record a slight sound of rain hitting the canvas, you just created a pattern. Sonic Pi allows you to do a lot of fun things with patterns. Not only does a ship with 130 samples of public domain ready for you to get stu beginning, Something that's a lot of fun triggers prerecorded samples. Try: the pattern :ambi lunar land Sonic Pi includes many patterns to play from. You can use the game command. To play multiple patterns and notes just :ambidrone If you want to space them in time, use the sleep command: sample :ambi lunar land sleep 1 play 48 sleep 0.5 play 36 Notice how Sonic Pidoes not wait for the sound to end before the next sound begins. Sleep comma Although layer sounds together creating interesting overlapping effects. Later in this guide we will look at controlling the duration of sounds with envelopes. Sample detection There are two ways to detect the range of sam select your category, and then you'll see a list of available sounds. Alternatively, you can use the automatic completion system. Simply type the beginning of a group of patterns such as: pattern :ambi and you will see a d :d rum :misc :bd Now start mixing patterns into your compositions! 3.2 - Sample parameters: Amp and Pan As we have seen with synths, we can easily control our sounds with parameters. The samples support exactly the same pa change the amplidutity of samples with exactly the same approach that you used for synthesizers: sample :ambi lunar land, amp: 0.5 Scroll patterns We are also able to use the pan: parameter on the samples. For example, her 1 sleeping 0.877 pattern :loop\_amen, pan: 1 Keep hinting that 0.877 is half the sample :loop\_amen per second. Finally, note that if you set some synth defaults (which we will discuss later), they will be ignored by the pat synths and patterns to create some music, it's time to learn how to modify both synths and patterns to make music even more unique and interesting. First, let's explore the ability to stretch and crush patterns of patterns soller the right speed and put, so the numbers iust need to represent how far the cone and come should be for every moment in time. To be able to faithfully play recorded audio, the pattern usually needs to store thousands El a move your computer's speaker in the right way to play audio. However, it's also fun to change the speed at which numbers feed on the speaker to change the sound. Changing Rate Let's play with one of the ambient sounds If plays it at normal speed (1), so nothing special vet. However, we are free to change that number to something else. How about 0.5; sample :ambi\_choir, rate; 0.5 What's going on here? Well, two things. First, the pattern stretch and compress with Amen Break. At normal speed, we can imagine throwing in a drum 'n' bass song: sample :loop amen however, by changing gear we can switch genres. Try half the speed for old school hip-hop: sample :l :loop amen, rate: 1.5 Now for our final party trick - let's see what happens if we use a negative rate: sample :loop amen, rate: -1 Woah! He's playing backwards! Now try to play with a lot of different rates. Try very fast the sample rate A useful way to think about patterns is like a spring. The rate of reproduction is like squashing and stretching spring. If you are playing a pattern at a rate of 2, crush the spring to half the normal leng double its length. The sample therefore takes twice as much time to play as it is longer. The more you squash (the higher the rate), the shorter it is, the more you stretch (the lower the rate), the longer it becomes. The higher. Stretching the spring reduces its density and is similar to a sound that has a lower height. The math behind the sample rate (This section is provided for those interested in detail. Feel free to skip it...) As we Ist of numbers and use it to draw a chart that would look similar to this: You may have seen pictures like this before. It's called the waveform like this will have 44100 data points per second (this is due to Nyquist-Shan sample lasts 2 seconds, the waveform will be represented by 88200 numbers that we would feed the speaker at a rate of 44100 points per second. Of course, we could feed him at twice the speed that would be 88200 points per be 22050 points per second, taking 4 seconds to play back. Sample duration is influenced by playback rate: Doubling the playback rate halves playback time, halving the playback time, halving the playback rate of one-quarte Interproduction. new sample duration: new sample duration = (1 / foot) \* sample duration change in the rate of reproduction also affects the height of the waveform is determined by how fast it moves up and down. Somehow, o and the speakers into low notes. This is why sometimes you can even see a large bass speaker moving as it pumps out super low bass - it actually moves much slower than a speaker that produces higher notes. If you take a wa sound more. It turns out that doubling the amount of motion up and down (oscillations) doubles the frequency. So playing the sample at twice the speed will double the frequency you hear. Also, halving the rate will halve t duration and amplitudes of the sample using the ADSR envelope. However, this works somewhat differently from the ADSR envelope available on synths. Sample envelopes and sample duration - and never increase it. The pattern completed - whichever is first. So, if you use a very long edition:, it will not extend the duration of the sample. Amen Envelopes Let's get back to our trusted friend Amen Break: sample :loop amen No studs, we hear the wh :loop amen, attack: 1 For shorter fade, choose a shorter attack value: pattern :loop amen, attack: 0.3 Auto Sustain Where the behavior of the ADSR envelope differs from the standard synth envelope is in permanent value. In value is set to the automagic value - there is time left to reproduce the rest of the sample. That's why we hear the whole pattern when we don't go through any default settings. If the values of attack, decay, maintenance decay and release time and uses the result as your maintenance time. If the values of attack, decay and release are added together more than the duration of the sample, maintenance is simply set to 0. Fade Outs To investig sample duration:loop amen Will print 1.753310657596372 which is the length of the sample per second. Let's round it off to 1.75 for convenience here. Now, if we set the release to 0.75, Surprisingly it will happen: sample 0.75 seconds. This is auto maintenance in action. By default, the release always works from the end of the pattern. If our sample was 10.75 seconds in full amplitude before fading over 0.75s. Remember: by default, release: attack: and release: along with automatic maintenance behavior to fade both in and out of the sample duration: sample:loop amen, attack: 0.75, release: 0.75 How the full duration of the sample is 1.75s, and our phases of a pattern. Explicit maintenance We can easily return to our usual synth ADSR behavior by manually setting a permanent one: up to a value such as 0: sample :0.075 Now, our sample :loop amen, maintenance: 0, release: 0.75 Now, held there os, and then released back to 0 amplitude during the release period - 0.75s. Percussion cimbali We can use this behavior for good effect to turn longer sound patterns into shorter, percussion versions. Consider period of time. However, we can use our envelope to make it percussionist: a pattern :d rum cymbal open, Attack: 0.01, maintenance: 0, release: 0.1 Then you can mimic the hitting of cymbals and then clump it by increasing have fun putting envelopes over samples. Try to change the rate too much for really interesting results. 3.5 - Partial samples This section will conclude our research into sonic pi player samples. Let's make a quick recap. speed of patterns such as playing at half speed: pattern :loop amen, speed: 0.5 Then we looked so we could fade the pattern (let's do it at half speed: 0.5, attack: 1 We also looked at how we could use the beginning of the release: sample :loop amen, rate: 2, attack: 0.01, maintenance: 0, release: 0.35 However, wouldn't it be nice if we didn't always have to start from the beginning of the sample? Wouldn't it be nice if we didn't always have sample as between 0 and 1 1 0 is the beginning of the pattern, 1 is the end, and 0.5 is halfway through the pattern. Let's try to play only the last half of the amen break: pattern of the sample: pattern :loop amen, start: 1.6.6 What target point in the sample as a value between 0 and 1. Let's finish the amen break halfway through: sample:loop amen, finish: 0.5 Determining the beginning and end Of course, we can combine these two to play arb happens if we choose the starting position after the goal? sample :loop amen, start: 0.6, finish: 0.4 Cool! He's playing backwards! Combining with a rate We can combine this new ability to play arbitrary segments of sound :loop amen, start: 0.5, Finish: 0.7, foot: 0.2 Combining with envelopes Finally, we can combine all this with our ADSR envelopes to produce interesting results: pattern :loop amen, start: 0.5, finish: 0.8, rate: -0.2, atta patterns can get started guickly, you might want to experiment with other recorded sounds in your music. Sonic Pi totally supports that. First, let's have a quick discussion about the portability When you compose your piec music faithfully. Think about it for a moment - it's amazing! Simple text that you can email or paste into Gist represents everything you need to play sounds. It makes it really easy to share with your friends as you just because to play music other people not only need your code, they also need your samples. This limits the ability of others to manipulate, mash-up and experiment with your work. Of course, this should not prevent you from u FLAC file on your computer? All you have to do is pass the path of that file to the sample: # Raspberry Pi. Mac, Linux sample /Users/sam/Desktop/my-sound.wav 5onic Pi will automatically load and play the sample. You can al Baspberry Pi, Mac, Linux sample /Users/sam/Desktop/my-sound.wav, rate: 0.5, amp: 0.3 # Windows sample Rate: 0.5, amp: 0.3 3.7 - Sample package Note: this part of the tutorial covers the advanced theme of working with large purchased your own sample packages and want to use them inside Sonic Pi. Feel free to skip this if you are satisfied with working with large folders of external patterns, it can be cumbersome each time you need to type the the following folder on your machine: /path/to/my/samples/ When we look inside that folder we find the following patterns: 100 A# melody1.way 100 A# melody4.way 120 Bb guit1.way 120 Bb piano1.way Typical In order to play p /put/to/my/samples/120 Bb piano1.wav If we want to then play the guitar pattern we can also use its full path: pattern /put/do/my/samples/120 Bb guit.wav However, both of these calls to the sample require us to know the na package samples If we want to play the first sample in the directory we just need to forward the directory we just need to forward the directory to sample and index 0 as follows: sample /path/to/my/samples/, 0 We can even we just need to add 1 to our index: samps = /path/to/my/samples/ sample samps, 1 Notice that we no longer need to know the names of the samples in the directory itself (or have a shortcut to it). If we are looking for an i Therefore, whatever number we use, we will be quaranteed to receive one of the samples in that directory. Filtering sample packages Usually indexing is enough, but sometimes we need more power to sort and organize our samp file sample names in our directories: 100 A# melody1.wav 100 A# melody2.wav 100 A# melody2.wav 100 A# melody2.wav 120 A# melody3.wav 120 A# melody4.wav 120 Bb quit1.wav 120 Bb piano1.wav Notice that we have a lot of inform first three melodies are at 100 BPM. Also, our sample names contain a key. So the quitar pattern is in Bb and the melodies are in A#. This information is very useful for mixing these sample, we know that we can only play a can use this particular convention of naming our sets up code to help us filter out the ones we want. For example, if we work at 120 BPM, we can filter all samples containing a string of 120 with the following: samps = /pa index: samps = /path/to/my/samples/ sample samps, 120, 1 We can even use more filters at the same time. For example, if we want a sample whose filename contains both substrings 120 and A# we can easily find it with the fol Inf: 70. ample 5 ample 2 Sample 2011, 10/my/samples/samps samples, 120, Bb. 1. lpf: 70. amp: 2 Sources The sample filter system understands two types of information; sources and filters. Sources are information used to cre a string representing a valid traiectory to the Sample first collect all sources and use them to create a large list of candidates. This list is designed to first add all valid valid then add all valid baths, and then add Inath/to/my/samples/ samps = /path/to/my/samples/ samps2 = /path/to/my/samples2/ path = /path/to/my/samples2/ path = /path/to/my/samples3/foo.wav sample samps, samps2, path, 0 Here we combine the contents of the samples wi would have 16 potential index and filtering samples (3+12+1). By default, only sample files within the directory are collected into the list of candidates. Sometimes you may have a number of nested sample folders that you adding \*\* to the end of the path: samps = /path/to/nested/patterns/\*\* samples of the samps, 0 Take care even though searching through a very large set of folders can take a long time. However, the contents of all folder so If no source is specified, the set of embedded samples will be selected as the default list of candidates for the paper. Filters After you get a list of candidates, you can use the following types of filtering to further r extension). /foloOl/ Reaular expressions will be filtered to match patterns of file names (minus traiectory and extension). :foo - Keywords will filter candidates on whether the keyword is a direct match with fillies (minu Ist of current candidates and must return a new list of candidates (list of valid paths to sample files). 1 - The numbers will select a candidate (wrapping the circle like a ring if necessary). For example, we can filter a corresponding pattern at half speed: pattern/path/to/samples, foo, rate: 0.5 See sample help for many detailed usage examples. Have filters to be easused. Composites Finally, you can use lists wherever you can set a source Therefore, the following sample calls are semantically equivalent: sample/path/to/dir, 100, C# sample [/way/to/dir, 100, C#] sample /path/to/1dir, [100, C#] sample /path/to/1dir, [100, C#]] Finishing This was an advanced s don't worry. You probably don't meed any of this functionality yet. However, you will know when you need it and you can go back and read this again when you start working with large sample directories. 4 - Randomization A adding randomness to your music, but before we start we have to learn a shocking truth: in Sonic Pi random is not truly random. What on the other end of the day does that mean? Let's see. Repetition A really useful random ranged random). Let's try to play a random note: play rrand (50, 95) Ooh, it played a random note. He played a random note. He played a note of 83.7527. Nice random note between 50 and 95. Woah, wait, did I just anticipate That can't be random! The answer is that it's not really random, it's pseudo-random. Sonic Pi will give you random numbers in a repeatable way. This is very useful for ensuring that the music you make on your machine sound particular piece of music. if she 'randomly' chose 83.7527 each time, then that wouldn't be very interesting. However, it does not. Try the following: loop not play rrand (50, 95) sleep 0.5 end It finally sounds random. Wi exactly the same sequence of random values and sound exactly the same. It's like all the Sonic Pi code came back in time to exactly the same point every time the Run button was pressed. Groundhog Day of music synthesis! Ha pattern at random pace and sleep time between ringtones: loop to sample :p erc bell, rate: (rrand 0.125, 1.5) dream rrand (0.2, 2) end Random interruption Another fun example of randomization is to randomly modify synth in rrand(60, 120) sleep 0.125 end random seeds So what if you do not like this particular sequence of random numbers Sonic Pi provides? Well, it's entirely possible to choose another starting point use random seed. The defaul rrand (50, 100) sleeping 0.5 end Every time you run this code, you will hear the same sequence of 5 notes. To get a different sequence simply change the seeds: use random seed 40 5.times play rrand (50, 100) sleep 0.5 end something you like - and when you share it with others, they will hear exactly what you have heard. Let's look at some other useful random functions. Select A very common thing to do is to select an item randomly from a li choosing which one will allow me to select an item from the list. First, I have to put my numbers on a list that's done by wrapping them in square brackets and separating them to choose: select([60, 65, 72]) Let's hear wha rrand We've already seen rrand, but we run it over again. Returns a random number exclusively between two values. This means that it will never return either the upper or lower numbers - always something between the two. T of floats returned by rrand (20, 110): 87,5054931640625 86,05255126953125 61,77825927734375 rrand i You will occasionally want an entire random number, not a float. This is rrand i he comes to the rescue, It works similarl rather than range). Examples of numbers returned by rrand i(20, 110) are: rand This will return a random float between 0 (inclusive) and the maximum value you specify (exclusive). By default, it will return a value between Similar to the relationship between rrand, rand, rand, rand i will return a random integer between 0 and the maximum value you specify. Dice Sometimes you want to imitate the roll of dice - this is a special case rrand i w or G sides, so the dice (6) will act very similarly - they return values of either 1, 2, 3, 4, 5 or 6. However, just like fantasy role-play games, you may find a value in 4 side cubes, or 20 one-sided cubes - maybe even 12 such as 6 in standard dice, one in returns true with the likeness of one in the number of sides on the dumber of sides on the dice. Therefore one in(6) will return true with a likely of 1 to 6 or false values are very usef Is - Programming structures Now that you have learned the basics of making sounds with play and pattern and creating simple melodies and rhythms by sleeping between sounds, you may be wondering what else the world of code structures such as loop, conditional, functions and threads give you incredibly powerful tools to express your musical ideas. We get stuck with the basics... 5.1 - Blocks Structure you'll see a lot in Sonic Pi's block. Blo one thing that happened on one line. However, sometimes we want to do something significant to a number of lines of code. For example, we may want to loop it, add reverb to it, run it only 1 time out of 5, etc. Consider th we need to tell Sonic Pi where the block code begins and where it ends. We use do to start and end for the end. For example: play 50 sleep 0.5 play 62 end However, it is not yet complete and will not work (try and you will We say Sonic Pi this by writing some special code before we do it. We'll see a few of these special pieces of code later in this. For now, it's important to know that wrapping code inside up to and end tells Sonic Pi that watching the different sounds you can make with the game and pattern blocks. We also learned how to run these sounds through time using sleep. As you probably found out, there's a lot of fun you can have with these basic b In the next few sections, we will explore some of these powerful new tools. The first is iteration and loops. Repeat Have you written any code that you mould like to repeat several times? For example, you may have somethin 0.25 What if we want to repeat this 3 times? Well, we could do something simple and just copy and paste three times: play 50 sleep 0.5 sample :elec blup <7&qt; Sleep 0.5 Play 62 Sleep 0.25 Play 50 Sleep 0.25 Play 62 Sle There's a Lot of Code! What happens if you want to change the pattern to :elec plip? You will need to find all the places with the original :elec blup transfer them. More importantly, what if you want to repeat the origina change, Iteration Actually, repeating the code should be as easy as saying do it three times. Well, it's quite, Remember our old friend's block of codes? We can use it to mark the beginning and end of a code that we would do - it's not too difficult. Just don't forget to write the end at the end of the code you want to repeat: 3.times play 50 sleep 0.5 sample :elec blup sleep 0.25 end Now it's not so much neahier than cutting and mating! We olay 55, release: 0.2 sleep 0.25 end 4.times play 50 sleep 0.5 end nesting iteration We can put iterations within other iterations to create interesting pattern: d rum heavy kick 2.times do a pattern :elec blip2, rate: 2 s 0.125 end of the loop If you want to repeat something many times, you may find yourself using really large numbers such as 1000 times do. In this case, you probably better ask Sonic Pi to repeat forever (at least until you important thing to know about loops is to behave like black holes for code. Once the code has entered the loop, it can never leave until you press stop - it will only round up forever and round the loop. This means that if 1 end pattern :d rum cymbal open Now, get structuring your code with iterations and loops! 5.3 - Conditions The usual thing you'll probably find wanting is not only to play a random note (see previous section on coincidenc you might want to randomly play a drum or cymbal. We can achieve that by declaring. Toss coins So let's turn the coin: if they are heads, play the drum, if they are heads, play the coin toss with one in function (introduce In the result of this to decide between two parts of the code, code for playing drums and code for playing drums and code for playing cymbals: loop do if one in(2) pattern :d rum heavy kick second pattern id rum cymbal zat The second choice of the boot code (if the answer to the question is no) Usually in programming languages, the notion that it is represented by the term false. So we need to find a question that will give us a true or fals how the first choice is wrapped between if and second, and the second choice is wrapped between the second choice is wrapped between the second and the end. Just like up/end blocks you can put multiple lines of code anywhe sleep for different amounts of time depending on which choice we make. Simply if sometimes you want to optionally execute only one line of code. This is possible by asking if and then the question at the end. For example: edition: 2 if one in(3) play 60, amp: 0.3, edition: 2 if one in(4) sleep 1.5 end It will play chords of different numbers with a chance of each note playing has a different probability. 5.4 - Neither So did you make your k bass, then some drums, and more bass... However, the weather is soon becoming difficult o, especially when you start weaving in multiple elements. What if Sonic Pi can weave things for you automatically? Well, you can, and Ine: loop to sample :d rum heavy kick sleep 1 end loop to use synth :fm play 40, release: 0.2 sleep 0.5 end As we have already discussed, loops are like black holes for the program. Once you have entered the loop, you can time? We need to tell Sonic Pi that we want to start something at the same time as the rest of the code. This is where the threads come to the rescue in thread to loop do sample d rum heavy kick sleep 1 end end loop to use Id only per stagget inc. Try and you'll heart of the top and to lock we tell Sonic Piu to do the content of the do/end block at exactly the same time as the following statement after the block to/end (which happens to be t rum heavy kick sleep 1 end end loop to use synth :fm play 40, release: 0.2 sleep 0.5 end loop to use synth :zawa play 52, release: 2.5, phase: 2.5, phase: 2.5, amp: 0.5 sleep 2 end Now we have the same problem as before. T In thread: in thread to loop to sample :d rum heavy kick sleep 1 end end in thread to loop wo to sample id rum heavy kick sleep 1 end end in thread to loop up to use synth :fm play 40, Release: 2.5, phase: 2,5, phase: 2, a actually create a new thread for the boot code. This is why pressing repeatedly will laver sounds over each other. Since the paths themselves are threads, they will automatically weave sounds together for you. Scope As you of the important jobs they have is to isolate the notion of current settings from other threads. What's that mean? Well, when you change synths using use synth into the current thread - no other thread will have your synth 50 end sleep 1 play 50 Notice how the middle sound was different from the others? The use synth only affected the thread it was in, not the external main thread, Inheritance When you create a new thread, the new thread wil in thread play 55 end Notice how the second note plays with :tb303 synth even though it was played from a separate thread? Any of the settings modified by different use \* functions will behave in the same way. When threads we can give our threads names: in\_thread (name: :bass) to loop to use\_synth :p rohet play chord(:e2, :m7).choose, release: 0.6 sleep 0.5 end in\_thread(name: :d rums) to loop to sample :elec\_snare sleep 1 end End Look in th 36, Time 4.0, Thread :bass] |- synth :p rophet, {release: 0.6, notes: 47} Only One Thread per Allowed Name The last thing to know about named threads is that only one thread of a particular name can work at a time. Let's l :loop amen end Go ahead and paste that into a buffer and press the Run button. Press him again a few times. Listen to cacophony more amen breaks loops from time with each other. Okay, you can press Stop now. This is a beha sound. Therefore, if you have a loop and press the Run button three times, you will have three layers of loops playing simultaneously. However, with named threads is different: in thread (name: :amen) to loop to sample :lo You'll only ever hear one amen break a loop. You'll also see this in the log: ==&qt; Skip thread creation: thread creation: thread with name :amen is already playing, so as not to create another. This behavior may not seem start living code... 5.5 - Functions Once you start writing a lot of code, you may want to find a way to organize and structure things to make them more neat and easier to understand. Functions are a very powerful way to d 55 sleep 2 end Here we have defined a new function called foo. We do this with our old friend a block to/end and a magic word that follows the name we want to give to our function. We didn't have to call it whatever we wan to the name of your function when you define it. Dialing functions After defining our functions After defining our function we can only call it by writing names: define :foo to play 50 sleep 1 2.times to foo end We can eve great way to express ourselves and create new meaningful words to use in our compositions. Functions are remembered across the track So far, every time you press the Run button, Sonic Pi started from a completely empty sla other thread. However, functions change this. When you define a function, Sonic Pi remembers it. Try. Delete all code on the Clipboard and replace it with: foo Press the Run button - and hear your function game. Where did deleted it from the buffer, he remembered what you typed. This behavior works only with functions created by defining (and defonce). Parameterized functions You may be interested to know that just as you can pass min and m end my player 90 This isn't very exciting, but it illustrates the point. We created our own version of the game called my player is parameterized. Parameters must go after being up to the defined to / end block, surrounded parameter names. Magic happens within the define to/end block. You can use parameter names as if they were actual values. In this example, I play notes n. You can consider parameters as a kind of promise that when the code call it. I'm doing this my player 80 to play note 80. Within the definition of function, n is now replaced by 80, so play n is converted to game 80. When I call him again with my player 90, n is now replaced by 90, so play chord(root, :minor), release: 0.3 sleep 0.5 end chord player :e3, 2 sleep 0.5 chord player :a3, 3 chord player :a3, 3 chord player:g3, 4 sleep 0.5 chord player :e3, 3 Here I used repetitions as if the number in the line re and easy to read by moving a lot of our logic into operation! 5.6 - Variables The useful thing you can do in your code is create names for Sonic Pi makes this very simple: you want to use, the same character (=), and then symbols :loop amen in variable sample name. Now we can sample name wherever we could use loop amen. For example: sample name = :loop amen sample sample name There are three main reasons to use variables in Sonic Pi: commun meaning When writing code, it's easy to just think that you're telling your computer how to do things - as long as the computer understands it's ok. However, it is important to remember that it is not only the computer bea code in the future and try to figure out what is happening. Although it may seem obvious to you now - it may not be so obvious to your future self! One way to help others or even your future code does is to write comments

out this code: sleep 1.7533 Why does it use the number 1.7533? Where did that number come from? What's that mean? However, look at this code: loop amen duration Now, it is much clearer what 1.7533 means: this is the durati would not write: sample duration(:loop amen) Which, of course, is a very nice way of communicating the intent of the code. Repeat management You often see a lot of repetitions in your code and when you want to change thing op amen) pattern :loop amen, rate: 0.5 sleep sample duration(:loop amen, foot: 0.5) pattern :loop amen, foot: 0.5) pattern :loop amen sleep sample duration(:loop amen sleep sample duration(:loop amen) We do a lot of things :loop amens with :loop garzul. That might be fine if you have a lot of time - but what if you're performing on stage? Sometimes you don't have the luxury of time - especially if you want to keep people dancing. What if you sample duration(sample name) pattern sample name, rate: 0.5 sleep sample duration(sample name, rate: 0.5) sample sample sample name sleep sample name) Now, it works exactly the same as above (try). It also gives us the abi change it in many places through the magic of variables. Recording results Finally, good motivation using variables is recording the results of things. For example, you may want to do things with the duration of the sample :loop amen. Perhaps more importantly, the variable allows us to record the results of a game call or pattern: s = game 50, release: 8 Now we have caught and remembered as a variable, which allows us to control synth while synths in the later section. Warning: Variables and threads While variables are great for naming things and capturing the results of things, it's important to know that they usually only need to be used locally within a t sorted to a = a.sort 0.5 puts sorted:, end In the example above we assign a ring of numbers to variable and then use it within two separate live loops. In the first living loop every 0.5s we sort the ring (on (ring 1, 2, 3 you - especially since sometimes the list is printed as sorted and sometimes it is not. It's called indefinite behavior and it's the result of a pretty nasty problem called a racial state. The problem is due to the fact th sorted, and sometimes it is just stirred. Both live loops race to do something different from the same variable and each time they round out the other loop 'wins'. There are two solutions to this. First, do not use the sam living loop has its own separate variable: live loop :shuffled to a = (ring 6, 5, 4, 3, 2, 1) a = a.shuffle sleep 0.5 end live loop :sorted to a = (ring 6, 5, 4, 3, 2, 1) a = a.sort sleep 0.5 puts sorted:, end However, som use Sonic Pi's special state system without a thread through fns profit and set up. This is later discussed in section 10. 5.7 - Thread synchronization After becoming advanced enough live coding with numerous functions and a big deal, because you can easily restart the thread by hitting the Run. However, when you restart the Nun. However, when you restart the thread, it is now out of time with the original Legacy time As we discussed earlier with each other when they start simultaneously. However, when you start the thread yourself, it begins with its own time that is unlikely to be aligned with any of the other currently running threads. Cue and Sync Sonic Pi other topics. By default, other threads are not interested and ignore these heartbeat messages. However, you can easily register an interest with the synchronization function. It is important to be aware that synchronisati d how long you want to wait while you are with sync you do not know how long you will wait - because sync awaits the next character from another thread hat may be soon or a long time away. Let'in thread explore in thread a rum heavy kick end Here we have two threads - one that behaves like a metronome, does not play any sounds but sends :tick heartbeat messages every beat. The second thread is synchronized on the messages of ticks, and when rum heavy kick pattern exactly when the second thread sends :tick message, even if the two strands have not started their performance at the same time: in thread to loop do cue :sleep 1 end sleep(0.3) in thread to loop to out of the phase with the first. However, while using sign and sync, we automatically synchronize threads by bypassing any random time shifts. Cue Names You can use any name you want for your messages - not just :tick. You elec beep end end in thread to loop to sync :baz sample :elec bop to sync :baz sample relec flip end end in thread to loop to sync :baz sample :elec flip end end in thread to loop to sync :foo sample :elec flip end end in thave a master loop of characters that randomly sends one of the heart rate names :foo, :bar or :baz. Then we also have three thread loops that are synchronized on each of these names independently, and then play a differe randomly synchronized with the thread and reproduces its own This of course also works if you order threads in reverse because the sync threads will simply sit and wait for the next character. 6 - Studio FX One of the most want to add some echo to parts of your piece, or some echo or maybe even distort or nod bass lines. Sonic Pi provides a very simple but powerful way to add FX. It even allows you to chain them (so you can pass your sounds parame to synths and patterns). You can even modify THE FX's opts while it's still running. So, for example, you can increase the reverb on bass throughout the course... Guitar pedals If this all sounds a little complicate of the quitar FX pedal. There are many types of FX pedals that you can buy. Some add reverb, others distort, etc. The quitarist will plug his quitar into one FX pedal - that is, distortion -, then take another cable and co Reverb - &qt; Amplifier It's called FX Chain. Sonic Pi supports just that. In addition, each pedal often has dials and sliders that allow you to control how many distortions, reverbes, echoes, etc. Sonic Pi also supports t also supports this - but instead of needing someone else to control things for you, that's where the computer iumps in. Let's explore FX! 6.1 - Adding FX In this section we will look at a pair of FX: echo and echo. We will you haven't read section 5.1 you might want to take a quick look, then head back. Reverb If we want to use reverb we write with fx :reverb not play 50 sleep 0.5 sample :elec\_plip sleep 0.5 play 62 end Now play this code an all sounds pretty nice with a reverb. Let's see what happens if we have code outside the block to/end: with fx :reverb to play 50 sleep 0.5 play 62 end sleep 1 play 55 Notice how the final game 55 is not played with reverb you make sounds before the block to/end, they will also not be caught: play 55 sleep 1 with fx :reverb not play 50 0.5 sample :elec plip sleep 0.5 play 62 end of FX to choose from. How about an echo? with fx :recho to play aspects of Sonic Pi's FX blocks is that opts similar to the opts we have already seen with the game and pattern can be forwarded. For example, the fun echo you choose to play with is the stage: representing the duration of elec plip sleep 0.5 play 62 end Let's make and echo faster: with fx :echo, Stage: 0.125 Play 50 Sleep 0.5 Sample :elec plip Sleep 0.5 Play 62 End Let's Echo Take Longer Fade By Setting Decay: Time to 8 Beats: with fx:echo, powerful aspects of FX blocks is that you can nest them. This allows you to very easily chain FX together. For example, what if you want to play some code with an analyte and then with a reverb? Simply, just put one inside 62 end End Think of the sound flowing from the inside out. The sound of all codes within the inner to/end block such as play 50 is first sent to echo FX and echo FX and echo FX. We can use very deep nesting for crazy resul FX efficiently simultaneously. So be frugal with using FX especially on low-drive platforms like Raspberry Pi. Discover FX Sonic Pi ships with a large number of FX for you to play with. To find out which ones are available favorites: nod, echo, disfigurement, cutter Now go crazy and add FX everywhere for some amazing new sounds! 6.2 - FX in practice Although they look deceptively simple on the outside, FX are actually quite complex beasts in powerful machine, but if - like me - you use Raspberry Pi for jam, you need to be careful about how much work you're looking for if you want to make sure your beats keep flowing. Consider this code: loop up to with fx:reve note. We also want an echo, so we've got him in a reverb block. It's all good so far. Except... Let's see what the code does. First we have a loop, which means everything inside it repeats itself forever. Next we are with reverb pedal for every time you pull a string on your guitar. It's great that you can do it, but it's not always what you want. For example, this code will struggle to run nicely at Raspberry Pi. All the work of creating a power that can be precious. How do you make it more like a traditional line-up where our quitarist has only one reverb pedal through which all the sounds go? Simple: with fx :reverb to loop to play 60, release: 0.1 sleep 0 our loop. This code is much more efficient and would work well on Raspberry Pi. The compromise is to use with fx over iteration within the loop: loop up with fx:reverb to 16.times to play 60, release: 0.1 sleep 0.125 end e It's such a common pattern that with fx supports opting for just that, but without writing block 16.times: loop up to with fx:reverb, reps: 16 to play 60, release: 0.1 sleep 0.125 end End Both repetitions: 16 and 16.times them both interchangeably and choose the one that feels best for you. Remember, no mistakes, just possibilities. However, some of these approaches will have a different performance characteristics. So play around and use t same time. 7 - Controlling running sounds So far we've looked at how you can run synths and patterns, as well as how to change their default opts such as amplitudes, pan, envelope settings, and more. Each activated sound i could change the sound while he's still playing, just like you could bend a quitar string while it's still vibrating? You are lucky - this part will show you how to do just that. 7.1 - Controlling Running Synths So far we currently running sounds. We do this by using a variable to record a reference to synth: s = play 60, release: 5 Here we have a run-local variable representing synth playing notes 60. Have the competition that it's run-loc 5 sleep 0.5 control s, notes: 65 sleep 0.5 control s, notes: 66 sleep 0.5 control s, notes: 66 sleep 0.5 control s, notes: 67 sleep 3 control s, notes: 72 The thing to notice is that here we do not run one synth and then c control things like amp:, cutoff: or pan:. Un-controlable options Some of the decision-making cannot be controlled once synth has started. This is the case for all parameters of the ADSR envelope. You can find out which op changed once it's set up, you know it's not possible to control the opt after the synth has started. 7.2 - Controlling FX It is also possible to control FX, although this is achieved in a slightly different way: with fx :r we use the parameters of the gate to/end block. Inside | Bars, we must specify a unique name for our running FX which we then reference from containing up to/end block. This behavior is identical to using parameterized fun Interprene of opts that there are a number of opts that end with slide. You may even have tried to call them and not see any effect. This is because these are not normal parameters, they are special opts that work only whe sleep 0.5 control s, notes: 65 sleep 0.5 control s, notes: 67 sleep 3 control s, notes: 67 sleep 3 control s, notes: 72 Here you can hear how the synth pitch changes immediately on each control call. However, we might want game 60, release: 5, note slide: 1 sleep 0.5 control s, note: 65 sleep 0.5 control s, note: 65 sleep 0.5 control s, note: 67 sleep 3 control with, note: 72 Now we hear notes bending between control calls. Sounds nice, does appropriate slide parameters to play with. Sliding is sticky After you set slide parameters to a liquid synth, it will be remembered and used each time you slide the appropriate parameter. To stop slipping, you must set th I, 5 to lel use synth :d game now Release: 5 control e, stage: 0.025 end Now have fun with sliding things for smooth transitions and flow control... 8 - Data structures A very useful tool in the developer's tool is the dat you to have a series of notes to play one after the other. Programming languages have data structures that allow you to do just that. Many exciting and exotic data structures are available to developers, and people are alw it in more detail. We will cover your basic shape and then how lists can be used to present scales and chords. 8.1 - Lists In this section we will look at the structure of the data that is very useful - the list. We met hi In this section, we will explore using lists that also represent chords and scales. Let's do it again so we can play the chord. Remember that if we do not use sleep, sounds happen at the same time: play 52 play 59 Let's lo 53]. Our friendly game function is smart enough to know how to play a list of notes. Try: play [52, 55, 59] Ooh, it's already nicer to read. Playing a list of notes doesn't stop you from using any of the parameters as usua :B3] Now those of you lucky enough to have studied some musical theory might recognize that chord as E Minor played at 3. Access to the List Another very useful feature of the list is the ability to get information out of say, what's the element on index 23? The only strange thing is that in programming indices usually start at 0 not 1. With list indices, we don't count 1, 2, 3... Instead, we count 0, 1, 2... Let's take a closer look at thi course, that's 55. That was easy. Let's see if we can get a computer to respond to it for us too: it puts [52, 55, 59][1] OK, it looks a bit weird if you've never seen anything like it before. Believe me, it's not too hard Sonic Pi to print an answer for us in Then we give him our list, and finally our index looks for another element. We need to surround our index with square brackets and because counting starts at 0, the index for the secon Ito other indexes, try longer lists, and think about how you might use the list in the next jam code. For example, what musical structures can be represented as a series of numbers... 8.2 - Chordi Sonic Pi has built-in sup really getting somewhere. It looks a lot more beautiful than raw lists (and it's easier to read for other people). What other chords does Sonic Pi support? Well. a lot. Try some of these: chord(:E3. :m7) chord(:E3. :d im7) play pattern chord(:E3, :m7) Ok, it's not so fun - played it really slow. play pattern will note each note on the list separated by a sleeping call 1 between each play pattern timed function to specify our own time and spe Exp. T. T. S. D. T. S. S. S. S. S. S. S. S. D. D. ID a support for a will be treated as a circle of time: play pattern timed chord(:E3, :m13), [0.25, 0.5] This is the equivalent: play 52 sleep 0.25 play 59 sleep 0.25 play C3 leaderboard? play pattern timed rankings(:c3, :major), 0.125, release: 0.1 We can even request more octave: play pattern timed scale(:c3, :major, num octaves: 3), 0.125, release: 0.1 How about all notes on the pentatoni scales notes are great ways to limit random choice to something meaningful. Have a game with this example that selects random notes from the chord(:E3, :less)), release: 0.3, cutoff: rrand(60, 120) sleep 0.25 end Try switc Detect chords and scales To find out which scales and chords are supported by Sonic Pi simply click the Lang button on the far left of this tutorial, and then select a chord or scale in the API list. In the information on Have fun and remember: no mistakes, only possibilities. 8.4 - Rings Interesting spin on standard lists are rings. If you know some you may have encountered ring buffers or ring strings. Here, we will just go to the ring nechanism: puts [52, 55, 59][1] Now, what happens if you want the 100 index? Well, obviously there's no element to the 100 index because the list only has three elements in it. SoNic Pi will give you back zero, which means Ist: counter = 0 notes = [52, 55, 59] Now we can use our counter to access the being on our list: puts notes [counter] Super, we got 52. Now, let's step our counter) puts notes [counter] Super, now we get 55 and if we do i we run out of numbers on our list and get zero. What if we just wanted to loop back the circle and start at the beginning of the list again? That's what the rings are for. Creating rings We can create rings in one of two w into a ring by sending it a .ring message: [52, 55, 59].ring Indexing Rings Once we have the ring, you can use it in the same way that you would use a normal list with the exception that you can use indexes that are negati 1) #=8qt; 52 (ring 52, 55, 59)[2] #=8qt; 55 (ring 52, 55, 59)[2] #=8qt; 59 (ring 52, 55, 59)[2] #=8qt; 59 (ring 52, 55, 59)[3] #=8qt; 52 (ring 52, 55, 59)[3] #=8qt; 52 (ring 52, 55, 59)[3] #=8qt; 59 (ring 52, 55, 59)[3] #= our ring regardless of the number of beats we are currently at. Scales and chords are rings A useful thing to know is that lists returned by scale and chord are also rings and allow you to access arbitrary indices. Ring co a starting point, endpoint, and step size. bools allows you to use 1s and 0s summarized to represent booleans. knitting allows you to knit a series of repeated values. Expansion creates a ring of bools with Euclidean distr expansion another way to create new rings is to manipulate existing rings. Chain commands To investigate this, take a simple ring: (ring 10, 20, 30, 40, What if we want him backwards? Well, we'd use a chain command.the oth 40, 30, 20, 10) Now, what if we want the first three values from the ring? (ring 10, 20, 30, 40, 50).take(3) #=> (ring 10, 20, 30) Finally, what if we want to stir the ring? (ring 40, 30, 40, 50).shuffle #=> (ring 40 Imperge several of these commands. How about mixing the ring, releasing 1 element, and then taking the ring, and then taking the next 3? Let's take it in stages: (ring 10, 20, 30, 40, 50). Shuffle - shuffles - (ring 40, 30 50).shuffle.drop(1).take(3) - take 3 - (ring 30, 10, 50) You can see how we can only create a long chain of these methods by just putting them together. We can combine them in any order we want by creating an extremely ric property. They're immutable, which means they can't change. This means that the chain chain methods described in this section do not change the rings. This means that you are free to divide the rings across the threads and only the same ring. Available chain methods Here's a list of available chain methods from which you can play: .reverse - returns the reverse version of the ring .sort - creates a sorty version of the ring .pick(13) - retur the same as the original ring .take(5) - returns a new ring that contains only the first 5 elements .drop (3) - Returns a new ring with the first 3 elements .butlast - returns a new ring with the last missing element .drop 6 elements stretch(2) - repeats each element in the ring twice repeat(3) - repeats the entire in the ring twice expeats the entire ring 3 times mirror - adds the ring to the reverse version of itself reflects - the same as ourse, those chain methods that take numbers can take other numbers! So feel free to call .drop(5) instead of .drop(5) instead of .drop(3) if you want to drop the first 5 elements. 9 - Live Coding One of the most exciting advantages of this approach is to give you more while composing (get a simple loop and continue to tweak it until it sounds perfect). However, the main advantage is that you can take Sonic Pi on stage and concert with him. 9.1 - Live Coding Now we've learned enough to really start having fun. In this section, we'll pull from all the previous sections and show you how you can start creating your music tracks live and turn them into a performa to write functions - CHECK! Possibility of using (named) threads - CHECK! All right, let's start. Let's live with our first sounds. First we need a function that contains the code we want to play. Let's just start by. We a my sound end end if my sound looks a little too complicated to you, go back and read the sections on functions and threads again. It's not too complicated if you've already wrapped your head around these things. What we ha ooper that just looper that just loops around the my sound multiple times. If you create this code, you will hear that note 50 is repeated over and over again... Changing it now, this is where the fun begins. While the cod did not add a new laver because we use named threads that allow only one thread for each name. Also, the sound changed because we redefined the function. We gave :my sound new definition. When the :looper thread loops arou about adding a use synth statement? For example, change it to: define :my\_sound to use\_synth :tb303 play 50, edition: 0.3 sleep 0.25 end Now sounds quite interesting, but we can spice it up further. Instead of playing the sound to use synth :tb303 play choose(chord to use synth :tb303 play choose(chord to use synth :tb303 play sound to use synth :tb303 play choose(chord to use synth :tb303 play choose(chord to use synth :tb303 play sound to (o.5, 2) play choose(chord(:e3, :minor)), release: 0.2, cutoff: rand start living coding with functions and start living coding with functions and threads, stop what you're doing and read the next section on live loop ive that will forever change the way you code in Sonic Pi... 9.2 - Live Loops Ok, so this part of the tutorial is a real gem. If you've read just one section on Live Coding Fundamentals, live\_loop is an easy way to do just tha previous section, live\_loop's the best way to get stuck with Sonic Pi. Let's play. Write the following on the new clipboard: live\_loop :foo to play 60 sleep 1 end Now press the Run button. You hear the basic beep every bea automatically changed without missing a beat. This is live coding. Why don't you change it to be more of a bass? Just update your code as it plays: live loop:foo to use synth :p rohet play :e1, release: 8 sleep 8 end Then end hit run again. Add some drums: live loop :foo to pattern :loop garzul use synth :p rohet play :e1, Release: 8, cutoff: rrand(70, 130) sleep 8 end Change the note from e1 to c1: live loop garzul use synth :p rofet play Ive loops Consider the following live loop: live voop:foo to play 50 sleep 1 end You may have wondered why it needs the name is important because it indicates that this living loop differs from all other living loops. Ther want more simultaneously running live loops, we just need to give them different names: live loop :foo to use synth :p rofet play :c1, release: 8, cutoff: rrand (70, 130) sleep 8 end Now you can update and change every liv synchronization One thing you may have already noticed is that live loops work automatically with the thread cue mechanism we've previously explored. Each time it loops live, it generates a new event with the name of a liv anything. Consider this poorly synced code: live loop:foo to play :e4, release: 0.5 sleep 0.4 end live loop:bar to sample :bd haus sleep 1 end Let's see if we can fix the time and sync it without stopping. First, let's fix live loop:bar up sample pattern Sleep 1 end Yet we are not quite finished - you will notice that the beats do not exactly line up properly. That's because the loops aren't in the phase. Let's fix this by syncing to each ot everything is perfect now on time - all without stopping. Now, go ahead and live code with live loops! 9.4 - Ticking off something you'll probably find to do a lot when live coding is spinning through the rings. You'll put handy tool for working with rings within live loops. It's called a tick system. In the ring section, we talked about a constantly increasing counter, like the current heart rate. Tick is just implementing this idea. It giv 1 sleep 0.125 end This is the equivalent: live loop :arp do play (scale :e3, :minor pentatonic).tick, release: 0.1 sleep 0.125 end Here, we're just grabbing scale E3 smaller pentatonic and ticking through each element. Thi loop, so each live loop can have its own independent label: live loop:arp do play (scale :e3, :minor\_pentatonic).tick, release: 0.1 sleep 0.125 end live loop :arp2 to use synth :d saw play (scale :e2, :minor\_pentatonic, nu ive loop :arp do idx = tick play (scale :e3, :minor pentatonic)[idx], release: 0.1 sleep 0.125 end However, it is much nicer to call .tick at the end. The fn tick is for when you want to do fancy things with tick value and Index (or ring value on that index) also makes sure that the next time you call a tick, it's the next value. See examples in documents for a tick with it. However, for now it is important to point out that sometimes you wi available via the fn layout. You can call it look like a standard fn or by adding a look at the end of the ring. Naming a tick Finally, sometimes you will need more than one tick per live loop. This is achieved by giving t 0.25).tick(:bar) end Here we use two ticks one for one play and another one while sleeping. Since they are both in the same living loop, in order to separate them we must give them unique names. This is exactly the same th another :bar. If we want to look at them, we also need to pass the name of the tick to look. Do not make it too complicated Most of the power in the tick system is not useful when you start. Do not try to learn everything through the rings in your live loops. Look at the documentation for the tick where there are many useful examples and happy ticking! 10 - Weather condition It is often useful to have information that is divided into multip onlestive when they run it. At the would hear when to would potentially interpret in different ways on different topics). We also don't want to lose any of our existing deterministic quarantees when we do. In other words, of this quide, we briefly discussed why we should not use variables to share information on all topics due to loss of determinism (in turn due to race conditions). Sonic Pi's solution to the problem of simply working with complex and difficult (in fact, in the UK, multi-thread programming and shared memory is usually a subject at university level). However, as you'll see, just like playing the first note, Sonic Pi makes it incredibly easy t Get Sonic Pi has a global memory store called Time State. The two main things you do with it are set up information and get information. Let's dive deeper... Set To store information in a time state we need two things: the number 3000 with the key :intensity. This is possible by using the set function: set :intensity, 3000 We can use any name for our key. If the information is already stored with this key, our new set will override it: set : intensity will be 3000 because the first setup call is effectively overridden. for the ation of the information from the weather country we just need to set it up, which in our case is :intensity. Then we just need to call yrinting profits[:intensity] #=> prints 3000 Notification that profit calls can return information that was set in the previous run. Once some of the information is set up, it is available until the information is overr Time State system is that it can be used safely over threads or live loops. For example, you can have one piece of information about setting up live loops and another that gets them: live loop:setter do set :foo, rrand(70, 114.93408203125 {run: 0, time: 2.0} - 114.93408203125 {run: 0, time: 2.5} is that it will always produce the same result every time you hit a run. Go ahead, try it. See if you get the following in the log: {run: 0, time: └ 114.93408203125 {run: 0, time: 3.0} └ 75.6048583984375 {run: 0, time: 3.5} └ 75.6048583984375 Try running it several times - see, it's the same every time. This is what we call deterministic behavior and it really matte or internet stream sounds the Same for souly what we wanted them to hear (just as playing mp3 or internet stream sounds the same for all listeners). A simple deterministic state system in section 5.6 discussed why using va conditions caused by multiple ## live loops manipulating the same variable ## at the same virable ## at the same time). # # # If you run this code you'll notice that the list that's printed ## isn't always sorted! = (ring might look like using get and set: ## Example of deterministic behavior ## (despite simultaneous access to shared state) ## using Sonic Pi's new Time State system. ## # When this code is executed, the list that is ## print :sorted to set :a, get[:a].sort sleep 0.5 puts sorted: , get[:a] end Notice how this code is quite identical to the version using the variable before it. However, when you run a code, it behaves as you expected with any ty sharing information over live loops and threads, use the get and set instead of variables for deterministic, repeatable behavior. 10.2 - Sync Section 5.7 has introduced functions and synced when it comes to thread synchron In order worked in such a war atte and is built on top of the same basic functionality that is the insertion of information into the time state system. In addition, synchronisation is also designed in such a way that it wo words - we synchronize at events that have yet to be inserted into the Time State. Waiting for Events Let's take a quick look at how to use sync to wait for new events to be added to Time State: in thread to sync :foo samp added to the Time State. After this declaration, we do not sleep for 2 beats, and then we set :foo to be 1. This then releases the synchronization, which then moves to the next line, which is to run the pattern :ambi lunar It will also inherit the logical thread time that triggered it through a set or character so that it can also be used to synchronize time. Transfer value to the future In the example above, we set : foo to 1 with which we :ambi lunar land, amp: amp end sleep 2 set :foo, 0.5 Keep hinting that values transmitted through the set and stick must be safe from threads - i.e. fixed rings, numbers, symbols or frozen wires. Sonic Pi will throw an err information in a time state, it is possible to use more complex kevs than basic symbols such as :foo and :bar, You can also use URL-style wires called paths such as /foo/bar/baz. Once we start working with the trails, then 'similar' rather than 'identical' paths. Let's. Align any segment of the path Suppose we want to wait for the following event that has three segments of the trip: synchronization /\*/\* This will correspond to any Time State /eggs/beans/toast sign /moog/synths/rule However, it will not correspond to paths with more or less segments of the track. The next one won't cue /foo/baz/quux/quaax character /eggs Each \* means any content. Thus, we could partial segments If we know what the segment will start or end with, we can use \* with a partial segment name. For example: /foo/b\*/baz will correspond to any path that has three segments, the first of which is foo, the la foo/bar/baz character /foo/baz/baz character /foo/beans/baz However, would not match the following: /foo/flibble/baz character /foo/abaz/baz character /foo/beans/baz/eqgs You can also set \* at the beginning of the segment where the first seament is foo, the last is the base and the middle seament ends with a zz such as cue/foo/whizz/baz. Corresponding seaments of a nested path Now many seaments of the path you want to match. In these cases, roo/bar/bears/baz character /foo/bar/beans/baz character /foo/baz character /foo/baz character /foo/baz character /foo/a/b/c/d/e/f/baz Matching Single Letters You can use the ? a single char character /foo/bar/baz characte segment can be one of the selected number of words, you can use { and } matchers to specify a list of choices such as /foo/{bar, beans,eggs}/quux that will match only the following: character /foo/beans/quux character /foo matchers to determine the list of choices such as /foo/[abc]ux/baz that will match only: character /foo/aux/baz character /foo/bux/baz character /foo/cux/baz You can also use - a character to determine the range of letters /foo/dux/base character /foo/eux/baz Combine matchers When syncing a call or get you can combine matchers in any order you see suitable for a powerful match of any time state event created by a character or set. Let's look /foo/beans/a/b/c/d/e/bark/quux/ OSC Pattern Matching For those curious, These matching rules are based on the Open Sound Control sample match specification explained in detail here: 11 - MIDI Once you've mastered convertin Sonic Pi syntax and sound system can be exciting put you in a new creative position. However, sometimes it is essential to get out of code into the real world. We want two additional things: Being able to turn real-world a manipulate objects in the real world Fortunately there is a protocol that has existed since the '80s that allows just such interaction - MIDI. There are an incredible number of external devices, including keyboards, contro send data. Sonic Pi provides full support for the MIDI protocol, which allows you to connect your live code to the real world. Let's explore it further... 11.1 - MIDI In this section, we will learn how to connect a MIDI ev Surface and let's go physical! Connecting the MIDI controller In order to get information from the external MIDI device in Sonic Pi, we must first connection, although older equipment will have a DIN connector with 5 pins Example, some sound cards have MIDI DIN connectors). After you connect your device, launch Sonic Pi and see the IO part of the Preferences panel. You should see your device listed there. If not, try pressing the Reset MIDI configuration of your operating system to see if it sees your device. If all this fails, feel free to ask questions in the public chat room: Receiving MIDI events. Sonic Pi will automatically receive events. You can see fo Indi:nanokey2 keyboard:0:1/note on [53, 102] /midi:nanokey2 keyboard:0:1/note off [57, 102] /midi:nanokey2 keyboard:0:1/note off [55, 64] /midi:nanokey2 keyboard:0:1/note on [53, 102] /midi:nanokey2 keyboard:0:1/note off [ 64] /midi:nanokey2 keyboard:0:1/note off [53,64] /midi:nanokey2 keyboard:0:1/note on [57, 87] /midi:nanokey2 keyboard:0:1/note on [55, 81] /midi:nanokey2 keyboard:0:1/note on [55, 81] /midi:nanokey2 keyboard:0:1/note on [5 device. Congratulations, let's see what we can do with it! MIDI Time State These events are divided into two parts. First, there is the name of an event values such as [18,62]. Interestingly, these are two things we need t events at Time State. This means that you can get the latest MIDI value and synchronize the wait for the next MIDI value using everything we learned in section 10 of this tutorial. Controlling the code We have now connecte need to work with events, now we can start having fun. Let's build a simple MIDI piano: live loop :midi piano notes, speed = synchronisation /midi:nanokey2 keyboard:0:1/note on synth :p iano, notes: notes end There are a f Introduced in section 9.2. Second, we call sync wait for represents the MIDI message we are looking for (which is the same as shown in character loggers). Notice that this long string provides you with Sonic Pi's automatic complementary system, so you don't have to type everything manually. In the log, we saw that there are two values for each MIDI note at the event, so we assign two separate note and speed variables to the re with a string that matches your specific MIDI device, and guess Run. Hey presto, you've got a working piano! However, you'll probably notice a few problems: first all notes are the same volume no matter how hard you hit th >127, convert this number to a value between 0->1 we just need to divide it by 127: live loop :midi\_piano no, speed = synchronization /midi:nanokey2 keyboard:0:1/note on synth :p iano, notes: notes, amp: speed / 127. pause. Removing latency Before we remove the break, we need to know why it's there. In order for all synths and FX to be well timed on different capable CPUs, Sonic Pi pre-schedules sound for 0.5s by default. (Note that th is added to our :p iano synth triggers as it is added to all synths powered by Sonic Pi. We usually really want this extra latency because it means all synths will be good in time. However, this only makes sense for code-d not want Sonic Pi to control the time for us. We can rule out this latency with use real time which disables latency for the current thread. This means you can use real-time mode for live loops that control time by syncing use real time notes, speed = sync /midi/nanokey2 keyboard/0/1/note on synth :p iano, notes: notes, amp: speed / 127.0 Update your code to match the above code and quess Run again. Now we have a low latency piano with varia straight to the Time State. we can also use the get fn to download the last seen value. This does not block the current thread and returns zero if there is no value that you can override by adding a default value - see doc value. You can even time warp to jump back in time and call to see past events... Now you're in control The exciting thing now is that you can now use the same code structures to sync and get MIDI information from any MIDI MIDI Out In addition to receiving MIDI events, we can also send MIDI events to run and manage external hardware synths, keyboards, and other devices. Sonic Pi provides a full set of fns to send a variety of MIDI messages s Clock tick There are many other supported MIDI messages - see the API documentation for all other fins that start with midi . Connect to a MIDI message to an external device, we first connected it. See the Connect MIDI Con use USB, connecting to the device you're sending to (instead of receiving) is the same process. However, if you use classic DIN connect to the COMPUTER's MIDI device listed in the settings pane. Sending MIDI events Many mi they send a message at the current (logical) time. For example, to spread the call midi \* fns you need to use sleep just like you did with the game. Let's midi note on: midi note on:e3, 50 This will send a MIDI note to the corresponding MIDI number such as 52 in this case.) If your connected MIDI device is a synthesizer, you should be able to hear it play a note. To disable the use of midi note off: midi note off :e3 Select a MIDI device By easier to work with one connected device without having to configure anything. However, sometimes a MIDI device will treat MIDI channels in a special way (perhaps each note has a separate channel) and you can also connect more than one MIDI device at a time. In more complex settings, you may want to be more selective about which MIDI device receives which message and on which channel. We can determine which device to send using the port: decide, using the device name as shown in preferences: midi note on :e3, port: moog minitaur We can also midi note on:e3, channel: 3 Of course, we can also determine both at the same time to send to a particular device on a particular channel. : midi note on :e3, port: moog minitaur, channel: 5 MIDI Studio Finally, a really f then control your synth with the code using midi \* fns and manipulate the live audio using live audio using live audio and FX: with fx :reverb. Room: 1 to live audio :moog end live loop :moog trigger to use real time midi with one command. For more information, see its documentation). 12 - OSC In addition to MIDI, another way to learn information in and out of Sonic Pi is through a network using a simple protocol called OSC - Open Sound Con omputers) which opens up the potential for control far beyond MIDI which has limitations due to its 1980s design. For example, you can write a programming language that sends and receives OSC (there are OSC libraries for a this for is limited only by your imagination. 12.1 - Receiving OSC By default when starting Sonic Pi listens to port 4560 for incoming OSC messages from programs on the same computer. This means that without any configurat messages. This also means that each incoming OSC message is also automatically added to the Time Country, which means you can also use get and sync to work with Data - just like midi and live loops - see sections 5.7 and 1 ip rofeta, note: a, b, c = sync /osc\*/trigger/prophet synth :p rofeta, note: a, cutoff: b, sustain: c end In this example we described the OSC path /osc\*/trigger/prophet that we synchronize. This can be any valid OSC path incoming OSC messages, so we must send an OSC message with a path/trigger/prophet so that our synchronization will stop blocking and the prophet synth to be activated. Sending OSC sonic Pi We can send OSC sonic pi from any do something like this: from pythonosc imports osc message builder from pythonosc imports udp client sender = udp client. SimpleUDPClient('127.0.0.1', 4560) sender.send message('/trigger/prophet', [70, 100, 8]) Or, if we s

127.0.0 (osc-send c /trigger/prophet 70 100 8) Receiving from external machines for safety reasons, by default, Sonic Pi does not allow remote machines to send him OSC messages. However, you can enable remote machine suppo OSC messages from any computer on your network. Normally, the send machine will need to know your IP address (a unique identifier for your computer on the network - something like a phone number or email address). You can accidentally has more than one IP address, hovering the mouse above the specified address will appear with a list of all known addresses). For example, some programs such as TouchOSC for iPhone and Android support sending immediately start sending messages from apps like TouchOSC that allow you to build your own custom touch handlebars with sliders, buttons, dials, etc. This can give you a huge range of input options. 12.2 - Sending the OSC with our music (just as we can send MIDI messages on time with our music). We just need to know what IP address and port we're sending. Let's use osc: use osc /hello/world If you run the code above, you will notice that So the default OSC in the port. This is essentially the same as publishing a letter for yourself - the OSC package was created, leaves Sonic Pi, gets to the network stack of the operating system which then routes packed back message/ osc:127.0.0.1.4560 / hello / world. (Note that Sonic Pi automatically prefixes all incoming OSC messages with /osc, followed by hostnames and sender port.) Sending OSC messages to yourself can be fun, but it's not other programs: use osc localhost, 123456 osc /hello/world In this case we assume that there is another program on the same machine that listens to port 123456. If there is, then he will receive a /hello/world OSC message address that we use instead of localhost: use osc 192.168.10.23, 123456 osc /hello/world Now we can send OSC messages to any device that can be reached to us through our local networks and even the Internet! 13 - Multichan sounds via fns play, synth and pattern. They then generated the sound played through our stereo speaker system. However, many computers also have the ability to enter audio, perhaps through a microphone, with the ability t available for all platforms. In this part of the tutorial we will look at how we can take advantage of these external sound cards and effortlessly work with multiple sound in One a simple (and perhaps familiar) way to acce :sound in This will work just like any synth such as synth :d saw with the exception that the generated sound will be read directly from the first sound card entry of your system. On laptops it is usually a built-in microp sound in sound in soung micht notice is that iust like synth :d saw :sound in synth takes only 1 rhythm because it has a standard envelope. If you want to keep it open a little longer, change the ADSR envelope settings. Fo iust like any normal synth, you can easily layer on effects with fx block: with fx Up with fx Up with fx Up with fx :d istortion to synth :sound in, sustain: 8 end end If you have connected the quitar to your first entranc is and the simultaneously (just like you would with any normal synth). For example, the following will play two :sound in synths at a time - one through distortion and one through reverb: with fx :d istortion to synth :sou want to play with the input: decide. You can also specify stereo input (two consecutive inputs) using :sound in stereo synth. For example, if you have a sound card with at least three inputs, you can treat the first two as sound in stereo, sustain: 8, input: 1 end with fx :reverb to synth :sound in, sustain : 8, input: 3 end Potential questions However, although this is a useful technique, there are several limitations to this approach. Firs switch FX after the launch of synth. Both of these things are typical requirements when working with external audio feeds such as microphones, quitars, and external synthesizers. So we'll take a look at Sonic Pi's solution sound in synth as described in the previous section provides a very flexible and familiar method for working with input sound. However, as it has also been discussed, it has several problems when working with a single soun continuous stream of sound is to use live audio. The named audio input live audio shares several limitations of the underlying design live loop (hence the similar name). First, it must have a unique name and second, only o way to synth :sound in with some key differences: it works forever (until you explicitly stop it) and you can dynamically move it to new FX contexts. Working with FX At the start live audio works exactly as you might expec with fx:reverb to live audio:foo end However, given that live audio works forever (at least until you stop it) it would be quite limiting if, like typical synths, live audio was tied inside :reverb FX for its entire existe audio comes directly from the first entry of your sound card. For example, if you are using a laptop, it will usually be outside the built-in microphone, so it is recommended to use headphones to stop feedback. Now, while end Now, hit Run, and you will immediately hear a sound playing through echo FX and no longer through reverb. If you wanted them both, just re-edit the code and press Run; with fx:reverb to with fx:echo to live audio :foo audio synth to the current FX context of that thread. Therefore, you could easily have multiple live loops live audio :foo at different times, resulting in the FX context being automatically replaced for some interesting r forever (even if you delete the code, just as the function is still defined in memory if you delete the code in the editor). To stop it, you need to use :stop arg: live audio :foo, :stop It can easily be restarted by calli button (as with all other running synths and FX). Stereo input With respect to audio channels, by default live audio acts similarly to the :sound in synth in that it requires a single audio input stream and converts it int two consecutive audio inputs and treat them like a left and right channel directly. This is achieved through :stereo opt. For example, to treat input 2 as a left signal and input 2 as a right signal, you need to configure live audio stream in stereo mode, you can't change it in without stopping and starting. Similarly, if you start it in default mode, you can't switch to stereo without starting and stopping the stream. 13.3 - Sound Out So f synth or via a powerful live audio system. In addition to working with multiple inbound audio streams, Sonic Pi can also create multiple streams of audio. This is achieved through :sound out FX. Output Contexts Let's Go Re the following: with fx:echo do #B sample :bd haus # End End The easiest way to figure out what's going on with an audio stream is to start with the deepest context and work your way out. In this case, the deepest context i which is B - :echo FX. This then adds an echo to the incoming sound and excedites it into its context which is C - :reverb FX. This then adds reverb to the upcoming sound and exits into its top-level context - left and rig The above behavior applies to all synths (including live audio) and most FX with the exception of :sound out. :sound out. :sound to the external context as described above. Secondly, it also goes out its sound directly to with fx:sound out, output: 3 to #B pattern :bd haus # End In this example, our :bd haus pattern outputs its sound into its external context which is :sound to the external context :reverb FX (expected). However, a mixture within :sound out therefore has two destinations - :reverb FX and audio card output 3. and Stereo out As we have seen, by default, :sound out FX outputs a mixture of stereo inputs to a particular channel while transmitting there are a number of alternative options. First, using mode: Decide that you can select the output of only the left or only the right input signal to the audio card. Or you can use : sound out stereo FX to exit on two con sound out and :sound out and :sound out stereo is to send audio to both their external context (as is typical for the entire FX) and to the specified output on your sound card. However, occasionally you can only send to th End In the above sample:loop amen is sent to its external context. :sound out to standard output channels 1 and 2). This is possible using a standard FX opt amplifier: which works on sound after FX has managed to manipulat then sends the mix to audio card output 3, then multiplies the sound by 0 which essentially mutes it. It is this silenced signal that is the nsent to isound out context that is the standard output. Therefore, with this cod concludes the introductory quide of Sonic Pi. I hope you learned something along the way. Don't worry if you feel you haven't understood everything - just play and have fun and you'll pick things up in your own time. Feel that aren't covered by the guide, then jump on the Sonic Pi community forums and ask your question there. You'll find someone friendly and ready to lend a hand. Finally, I invite you to take a deeper look at the rest of th discovery. So play, have fun, share your code, perform for your friends, show screens and remember: No mistakes, just opportunities. Sam Aaron A - MagPi magazine. Dive into the topics These articles are not intended to be material to bridge from the tutorial itself. Instead of trying to teach you all Sonic Pi, they instead focus on a certain aspect of Sonic Pi and cover it in a fun and affordable way. Read the Magpies You can see them in th you're interested in in these articles - why not suggest it? The easiest way to do this is to tweet your suggestion @Sonic Pi. You never know - your suggestion may be the subject of the following article! A.1 - Top five ti try. Try a lot of different things, stop worrying about whether your code sounds good or not, and start experimenting with as many different synths, notes, FX and opts as you can. You're going to discover a lot of things t things you don't like and keep the things you do. The more 'errors' you make, the faster you learn and discover you learn and discover your personal sound coding. 2. Use FX Let's say you have already mastered the Sonic Pi code? FX are like fancy image filters in drawing programs, except that instead of blurbing or making something black and white, you can add things like reverb, distortion and echo to your sound. Think of it as sticking cab Il you have to do is choose which part of your code you want to add fx and wrap it with FX code. Let's look at the example. Let's say you had the following code: sample :bd haus sleep 0.5 end If you wanted to add FX to :lo inside a with fx block like this: with fx :flanger do pattern :loop garzul end 16.times do not pattern :bd haus sleep 0.5 end Now if you wanted to add FX to bass drum, go and wrap and do it with with fx :flanger to sample wrap inside with fx and all the sounds created will pass through that FX. 3. Parameterize your synths To truly discover your sound coding, you'll soon want to know how to modify and control synths and FX. For example, you Fortunately, Sonic Pi gives you an incredible level of control to do just that with special things called optional parameters or opt for short. Let's take a quick look. Copy this code into the workspace and hit run: patter what's that rate: 0.5 bit I just added at the end? It's called opt. All Sonic Pi synths and FX support them and there is a lot to play for. They are also available for FX. Try this: with fx :flanger, feedback: 0.6 do sampl many opties available to you. 4. Live Code The best way to quickly experiment and explore Sonic Pi is to live code. This allows you to start some code and constantly change and tweak it while it's still playing. For exampl your Sonic Pi workspaces: live loop:experiment to sample :loop amen, cutoff: 70 sleep 1.75 end Now, hit run and you'll hear a slightly muffled drum break. Now, change the cutoff: value to 80 and hit run again. Do you hear a live coding gig I rely on live loop how much the drummer relies on his chopsticks. For more information about live broadcasting code, see Section 9 of the built-in textbook. 5. Surf random streams Finally, one thing I li may sound complicated, but it really isn't. Let's. Copy this to the spare workspace: live loop :rand surfer make use synth :d saw = (scale :e2, :minor pentatonic, num octaves: 2) 16.times to play notes.choose, release: 0.1 e2:minor pentatonic toyed :d with the sad chicken. Wait, wait! It's not a melody, I can hear you yelling! Well, here's the first part of the magic trick. Every time we go around live loop can tell Sonic Pi to reset a rando and space. Let's use random seed line 1 live loop: live loop: live loop: rand surfer do use random seed 1 use synth:d think notes = (scale :e2. :minor pentatonic, num octaves: 2) 16,times to play notes.choose, release: 0.1 This means that he selects the same 16 notes each time. Hey presto! Instant melody. Here's a really exciting bit. Change the seed value from 1 to another number. Let's say 4923. Wow! Another tune! So, just by changing one A.2 - Live Coding Laser beams sliced through waves of smoke as the subwoofer pumped bass deep into the bodies of the crowd. The atmosphere was ripe with a great mix of synths and dance. However, there was something wrong a flickering. These weren't fancy visuals, it was just a projection of Sonic Pi running on Raspberry Pi. The occupant of the DJ booth did not spin the discs, but wrote, edited and evaluated the code. Live. This is Live Codin often described as Live Coding (). One of the recent directions this approach to making music has taken are Algorave () - events where artists like me code music for people to dance to. However, you don't have to be in a n once you have reached at the end of this article, you will program your own beats and modify them live. Where you go after that will be limited only by your imagination. Live Loop Key to Live Coding with Sonic Pi is master Our live loop. The first is his name. Our live loop up is called :beats. You're free to call live is op whatever you want. Crazy. Get creative. I often use names that communicate something to the audience about the music t oop ends, and in the end there is the book which describes what loop which describes what loop which describes what loop will repeat itself - this is the part between the to and the end. In this case, we repeatedly play a empty Sonic Pi buffer and hit run. Boom. Boom! Redefining On-the-fly Ok. so what's so special about live loop? So far it seems like a glorified loop! Well, the live loops is that you can redefine them on the fly. That mean live loop: choral drone :choral drone make a pattern :ambi choir, rate: 0.4 sleep 1 end Now press the Run button or press Meta-r. Now you're listening to some beautiful choir sounds. Now, while it's still playing, change t o pack to the way it was. Now, lower it to 0.2, down to 0.19 and then back to 0.4. See how changing just one parameter on the fly can give your music? Now play yourself with the rate - choose your own values. Try negative Important lessons live loops is that they need rest. Consider the following live loop: live loop: live loop: live loop: live loop: liminite impossibilities make a sample :ambi choir end If you try this code, you will immed code requires of your computer. That's right, he's asking the computer to play an infinite amount of choir samples at zero time. Without a security system bad computer will try to do this and crash and burn in the process. time. Drums at the same time as bass at the same time as the vocals at the same time as the vocals at the same time as the guitars... In computing, we call it consonation and Pi provides us with an incredibly simple way to compute: drum cymbal soft, sustain: 0, release: 0.1 sleep 0.5 end live loop:bass to use synth :tb303 synth :tb303, notes: :e1, release: 4, cutoff: 120, cutoff attack: 1 sleep 4 end Here, we have two live loops, one looping using multiple live loops is that each of them manages their time. This means that it is really easy to create interesting polyrchythime structures and even play with the phaser steve Reich's Piano Phase notes = (ring :E4, onestick, release: 0.1 sleep 0.3 end live loop :faster play notes.tick, release: 0.1 sleep 0.3 end live loop :faster play notes.tick, release: 0.1 sleep 0.295 end Bringing it all together In each of these tutorials we will Sonic Pi clipboard and hit Run and actually hear what it sounds like. Finally, change one of the numbers or comments and uncomment things out. See if you can use this as a starting point for a new performance, and have the cutoff: 90, amp: 3 sleep 8 end live loop :machine to sample :loop garzul, rate: 0.5, ending: 0.25 sample :loop industrial, beat stretch: 4, amp: 1 sleep 4 end live loop :.ik to pattern :bd haus, amp: 2 sleep 0.5 end with f 16. times do not play notes.choose, edition: 0.1, amp: 1.5 sleep 0.125 end A.3 - Coded beats One of the most exciting and disruptive technical achievements in modern music was the invention of samplers. These were boxes th ways. For example, you can take an old record, find a solo drum (or break it), record it in your sampler, and then play it again at half speed to provide the basis for your latest beats. This is how early hip-hop music was really great way to easily introduce new and interesting elements into your live coded performances. So, where can you get a sampler? Well you already have one - it's your Raspberry Pi! The built-in live coding app Sonic P consistent and recognizable drum patterns is called Amen Break. It was first performed in 1969 in the song Amen Brother by Winstons as part of a drum break. However, when it was discovered by early hip-hop musicians in the breakbeat, hardcore techno and breakcore. I'm sure you're excited to hear that it was also built right in Sonic Pi. Clean the buffer and insert the following code: sample :loop amen Hit Run and boom! You're listening to on shot, it was built for a loop. Beat Stretching Let's loop the Amen Break using our old friend live loop featured in this tutorial last month: live loop, amen break make a pattern :loop, but every time there is a boring pau 60:loop amen the sample only lasts 1,753 beats. Therefore, we have a silence of 2 - 1,753 = 0.247 beats. Even though it's short, it's still noticeable. To solve this problem, we can use beat stretch: decide to ask Sonic Pi ortional parameters such as amp:, cutoff: and release:. However, the term optional parameter is a real snack, so we just call them decide to keep things nice and simple. live loop :amen break make a pattern :loop amen, bea to suit the mood. Playing with Time OK, so what if we want to change styles in old school hip hop or breakcore? One simple way to do this is to play with the times - or in other words mess with the pace. It's super easy in beat stretch: 2 sleep 2 end While raucous over these slow beats, notice that we are still sleeping for 2, and our BPM is 30, but everything is on time. The beat stretch opt works with the current BPM to make sure everythin ootten faster, but held back in time! Try to go faster - up to 80, to 120, now go crazy and hit 200! Filtering Now we can live patterns of loops, let's look at some of the most fun opts provided by sample synth. The first amen break do use bpm 50 :loop amen, beat stretch: 2, cutoff: 70 sleep 2 end Go ahead and change cutoff: decide. For example, increase it to 100, hit the Run and wait for the loop to spin in a circle to hear the sound chan sounding and raspy. That's because it's cutoff: opt will shred high-frequency parts of the sound just like a lawn mower cuts off the tip of the grass. Cutting off: Opt as a length setting - determining how much grass is le with the FX code like this: live loop :amen break do use bpm 50 with fx :slicer, phase: 0.25, wave: 0, mix: 1 to pattern :loop amen, beat stretch: 2, cutoff: 100 end of sleep 2 end Notice how the sound bounces up and down with the phase: make up your mind. This is the rate (in beats) of the cutting effect. A smaller value such as 0.125 will cut faster, and higher values like 0.5 will cut more slowly. Notice that successive halving or doubli change the sound. These are different forms of waves. 0 wave saw, (hard, fade) 1 is a square wave (hard, fade) 1 is a square wave (hard, hard out), and 2 is a triangular wave (fade, fade). Putting it all together Finally, ). It. 2. toopserency part in the Sart living by changing the opt numbers and see where you can take it. Please share what you create! See you next time... use bom 100 live loop :amen break to p = [0.125, 0.25, 0.5].choose r, amp: 2 end of sleep 2 end live loop :bass drum make a pattern of :bd haus, cutoff: 70, amp: 1.5 sleep 0.5 end live loop :landing by bass line = (knitting :e1, 3, [:c1, :c2].choose, 1) with fx :cutter, stage: [0.25, 0.5] cutoff: 120 end sleep 4 end A.4 - Synth Riffs Whether it's haunting drift of tudling oscillators or detuned punch of saw piercing waves through the mix, the main synthete plays an essential role on any electronic track. In encode the three basic components of synth riff - color, melody and rhythm. OK, so power your Raspberry Pi, open the Sonic Pi v2.6+ let's do a little bit of Timbral capabilities An essential part of any synth riff is chang dramatic change and setting up different synths, it opts for more subtle modifications. We can also use FX, but it's for another tutorial ... Let's create a simple live loop in which we continuously change the current synt ook at the code. We simply tick through the ring synth names (it will circulate through each of them in turn repeating the list over and over again). We forward this synth name to use synth for (function) that will live lo of 0.5 beats (half a second on the given BPM of 60) and with a break: decide on the 100th hear how different synths have very different sounds even though they all play the same note. Now experiment and play. Change the re different fade in/out times have a huge impact on sound. Finally change the break: decide to see how different break values also massively affect color (values between 60 and 130 are good). See how many different sounds yo complete list of all synths and all available opt for each individual synth support to see how much power you have under your fingertips of coding. Timbre is just a fancy word that describes the sound of sound. If you play would be the same, but the sound quality would be different. This sound quality - the thing that allows you to know the difference between piano and quitar is color. Melodic composition Another important aspect of our main with notes and mark them: live loop :riff to use synth :p rohet riff = (ring :e3, :e3, :r, :a3, :r, :a3, :r, :a3, :r, :a3) play riff.tick, release: 0.5, cutoff: 80 sleep 0.25 end Here, we defined our melody with a ring tha always easy to come up with a nice riff at first. Instead, it's often easier to ask Sonic Pi for a selection of random riffs and choose the one you like best. To do this, we need to combine rings, random seeds. Let's look :minor pentatonic).shuffle play notes.tick, release: 0.25, cutoff: 80 sleep 0.25 end There are a few things going on - let's look at them in turn. First, we state that we use random seeds 3. Well, the useful thing is that 3! Another useful thing to know is that mixing a note ring works the same way. In the example above, we are basically looking for a third shuffle on the standard mixing list - which is also the same every time we always se Here's where the party starts. If we change the random seed value to another number, say 3,000, we get a completely different mixing of notes. Now it is very easy to explore new melodies. Simply select the list of notes we melody, just change one of those two things and try again. Keep repeating until you like what you hear! The randomization of Sonic Pi's pseudo randomization, but what is called pseudo random. Imagine rolling the dice 100 t list of results that it uses when searching for a random value. Instead of rolling actual dice, it just selects the next value from the list. Placing a random seed is just jumping to a certain point on that list. Finding y rin our rings to insert rest. Another very powerful way is to use spreads that we will cover in a future tutorial. Today we will use randomization to help us find a rhythm. Instead of playing each note we can use tentative use random seed = (scale :e3, :minor pentatonic).shuffle 16.times to play notes.tick, release: 0.2, cutoff: 90 if one in(2) sleep 0.125 end A really useful fin to know is one in that will give us a real or false value with truth. In other words, 50% of the time the truth will come back. Using higher values will make it more common to return the false introduction of more space into the riff. Notice that we have added a little iteration here every 16 times. This does not affect mixing as this is still done immediately after the seeds have been placed. We can use the size of the iteration to change 16 to 8 or even 4 or 3 and see how it affects the rhythm of the ive loop :random riff to # uncomment to bring in: #synth:blade, notes: :e4, release: 4, cutoff: 100, amp: 1.5 use synth :d saw use random ceed 43 notes = (scale :e3, :minor pentatonic, num octaves: 2).shuffle,take(8) 8,tim one in(2) sleep 0.125 end live loop drums do use random seed 500 16 times do sample bd haus, rate: 2, cutoff: 110 if rand < 0.35 sleep 0.125 end live loop id to pattern bd haus, cutoff: 100, amp: 3 sleep 0.5 end A.5 - A huge impact of the tiny Roland TB-303 synthesizer. It's the secret sauce behind the original acid bass sound. Those classic squealing and squelching TB-303 bass riffs can be heard from the early Chicago House scene to newe TB-303 to be used in dance music. It was originally created as a practice aid for quitarists. They imagined that people would program them to play bass lines to jam along. Unfortunately, there were a number of problems: th expensive to buy. Deciding to cut the losses, Roland stopped making them after 10,000 units were sold and after many years of sitting on the quitar players' shelves, they could soon be found in second hand shop windows. Th use them in ways Roland never imagined making new crazy noises. Acid House was born. Although getting your hands on the original TB-303 isn't so easy you'll be pleased to know that you can turn your Raspberry Pi into one u use synth:tb303 play :e1 Instant acid bass! Let's play... Squelch da Bass First, let's build a living arpeggiator to make things fun. In the last guide, we looked at how riffs can only be a ring of notes that we pass one a :squelch do n = (ring :e1, :e3).tick play n, release: 0.125, cutoff: 100, res: 0.8, wave: 0 sleep 0.125 end See each line. On the front line we set the default synth to be tb303 with use synth fn. On line two we create a l octaes 1. 2 and 3) that we simply tick. We define n to represent the current note in the riff. A character equal to just means assigning a value to the right to the name on the left. It will be different every time round l ef the 4 is where we actually trigger our :tb303 synth. Here are some interesting opts here: release:, cutoff:, res: and wave: what we will discuss below. Line five loop to spin every 0.125 or 8 times per second on a defau says Sonic Pi where the end of the living loop is. While you're still figuring out what's going on, type the code above and press the Run button. You should hear a :tb303 kick into action. Now, this is where the action is: should hear the sound become a little sharper and more squelchy. Dial in 120 and hit run. Now 130. Listen to the more severed values make it sound more penetrating and intense. Finally, lower it to 80 when you feel like a This controls the level of filter resonance. High resonance is characteristic of the sounds of sour bass. Currently we have res: set to 0.8. Try turning it up to .85, then 0.9, and finally 0.95. You may find that a breakup a high level, you hear the cutoff filter resonate so much that it starts making its own sounds! Finally, for a big impact on the color, try to change the wave; decide on 1. This is a selection of source oscillators. The de changing notes in the ring or even picking notes from scales or chords. Have fun with your first acid bass synth. Deconstruction of the TB-303 The design of the original TB-303 is actually quite simple. As you can see from Interpending per pertance wave. Then there is the oscillator amplitude envelope controls the amplifier of the square wave over time. They approached the Sonic Pi attack:, decay:, maintenance: and release: decided together guide. Then we pass our shrouded square wave through a resonant low pass filter. It cuts off higher frequencies, as well as having that nice resonance effect. Now the fun begins. The severed value of this filter is also co envelopes. Let's look: use synth:tb303 with fx:reverb, room: 1 to live loop :space scanner to play :e1, cutoff: 100, release: 7, attack: 4, cutoff attack: 4, cutoff attack: 4, cutoff attack envelope decide, there is an cut cutoff attack: make up your mind. Copy the above code to the empty Clipboard and hit Run. You'll hear a crazy sound seeing and coming out. Now start playing. Try changing cutoff attack: time up to 1, then 0.5. Now try 8. N Bringing it all together Finally, here's the part I composed using the ideas in this textbook. Copy it to an empty Clipboard, listen for a while, and then start living coding your own changes. Look at the crazy noises you space scanner to with fx slicer. stage: 0.25, amp: 1.5 to co = (line 70, 130, steps: 8) tick play :e1, cutoff: co, release: 7, attack: 4, cutoff release: 4 sleep 8 end live loop :squelch to use random seed 3000 16 times to 0.125 end end end A.6 - Musical Minecraft Hello and welcome back! In previous tutorials, we focused solely on Sonic Pi's musical capabilities - (turning your Raspberry Pi into a performance-ready musical instrument). So fa recreate the famous TB-303 acid-bass sound. There is so much more to show for it (which we will explore in future editions). This month, however, let's look at something Sonic Pi can do that you probably didn't realize: co world. Now run Sonic Pi and resize and move your windows so you can see both Sonic Pi and Minecraft Pi and Minecraft Pi at the same time. On the fresh Clipboard, type mc message Hello Minecraft from Sonic Pi! Nwo Nwo Run. Inc. The standard option is to reach for the mould be much and be wollet's do some research. The standard option is to reach for the mouse and keyboard and start walking around. It works, but it's pretty slow and boring. I Crikey! It's been a long road up. If you hadn't been in flying mode, you'd have fallen all the way back to earth. If you double-tap the space to enter flying mode and re-beam, you'll be left hovering where you are. What do each number a name - x, y and z: x - as much as left and right (80 in our example) y - how high we want to be (40 in our example) z - how far back and forth (100 in our example) By choosing different values for x, y and z turns black, it's because you've beamed underground or into a mountain. Just select a higher y value to get back above ground. Keep exploring until you find a place you like... Using ideas so far, let's build a Sonic Telep ample :ample :ample :ample :ample :ample :ample :ample :ample :ample :ample :ample :ample :ample :ample :ample :aspe 2 sleep 1 mc message 2 sleep 1 mc message 2 sleep 1 mc teleport 90, 20, 10 mc message Whoosh! Magic Block pointer. Or you could use the magic of Sonic Pi. Try this: x, y, z = mc location mc set block :d inja, x, y +5, z Now look up! There's melon in the sky! Take a moment to look at the code. What did we do? On the front line, use these coordinates in the fn mc set block which will place the block of your choice on the specified coordinates. In order for something to be higher in the sky, we just need to increase the value of y which is why we a Ilmp into Minecraft, make sure you're in flying-mode (double tap space if not) and fly all over the world. Look behind you to see a nice trail of melon blocks! See what twisted patterns you can make in the sky. Live Coding be blown at this time. The trail of melons is pretty cool, but the most exciting part of the previous example is that you can live loop with Minecraft! For those who don't know, live loop special magical ability of Sonic P Incredibly powerful and amazing fun. I live loops to play music in nightclubs with Sonic Pi - DJs use discs and I use live bops :-) However, today we will live with both music and Minecraft. Start. Run the code above and s inja to :brick and hit run. Hey, presto, you're making a brick trail now. How simple it was! Fancy music? Easy. Try this: live loop :bass trail do tick x, y, z = mc location b = (ring :d inja, :brick, :glass).look mc set b while's playing start changing the code. Change the types of blocks - try :water, :grass or your favorite block type. Also, try changing the break value from 70 to 80, and then up to 100. Isn't this fun? Let's combine ever placement and music to make a Minecraft music video. Don't worry if you don't understand everything, just type it and play by changing some values while it's live. Have fun and see you next time... live loop :note blocks m 30, 90, step: 0.1.look y = 20 z = -10 mc teleport x, y, z ns = (scale :e3, :minor pentatonic) n = ns.shuffle.choose bs = (knit :glass, 3, :p axe, 1) b = bs.look synth :beep, notes: n, issue: 0.1 mc set block b, x+20, n-60+ 0.5 end A.7 - Bizet Beats After our short trip to the fantastic world of coding Minecraft with Sonic Pi last month, let's go back to music. Today we're going a classic opera dance piece straight into the 21st century. Outr Infortunately, like many exciting and distracting new musical acts people didn't like it at first because it was too outrageous and different. Unfortunately Bizet died ten years before the opera gained huge international s Interprent and turn it into a modern form Car time - live on and turn it into a modern format of music that is also too outrageous and different for most people in our time - live coded music! Decoding Habanera Trying to l Ine to Habanera: This can seem extremely unhearing to you if you haven't studied music notation yet. However, as developers we see musical notation as just another form of code - only it represents instructions to the musi but also have different heights. The height on the result represents the height of the note. The height on the result represents the height of the note. The higher the note on the result, the higher the pitch height of the E. Luckily each of the vertical positions of the musical partide represents a certain name of the musical partide represents a certain name of the note. Check out this handy look up table: Rests Music scores are an extreme only tell you which notes to play, but also when not to play the notes. In programming, this is quite equivalent to the idea of zero or null - the absence of a note. If you look closely at the result, you will see that it notes for the game and squid things representing the rest. Luckily Sonic Pi has a very handy holiday display: :r, so if we run: play :r it actually plays silence! We could also write a game of :rest, play zero or play fals In the original battle you will see that the notes are connected to thick lines called beams. The second note has two of these beams which means they last 8. The rest has two squiggly rays which means it also represents th decode and explore new things a very handy trick is to make everything as similar as possible to try to see any relationships or patterns. For example, when we rewrite a note purely at 16, you can see that our notation sim Ime at Sonic Pi. Let's encod these notes and rest in the ring: (ring :d, :r, :r, :a, :r5, :r, :a, :r5, :r, :a, :r) Let's see how it sounds. Throw it into a live loop and mark it through it: live loop:habanera do play (ring Ir. a high five! Moody Synths Now we have a bass line, let's recreate some of the ambience of the opera scene. One synth to try is :a blade that is moody 80s style synth lead. Let's try the initial note :d went through the a, :f5, :r, :a, :r.tick sleep 0.25 end with fx :reverb to live loop :space light to with fx :slicer, stage: 0.25 to synth :blade, notes: :d, release: 8, cutoff: 100, amp: 2 end sleep 8 end Now, try the other notes in the b try different values for the cutter phase: opt for 0.5, 0.75, and 1. Putting it all together Finally, let's combine all the ideas so far into a new remix of Habanera. You may notice that I included another section of the b the other line by removing it # and hit the run again - how amazing it is! Now, start crushing it around and have fun. use debug false bizet bass = (ring :d, :r, :r, :a, :f5, :r, :a, :r) #bizet bass = (ring :d, :r, :r, :Bb 1.5 end 16.times do tick play bizet bass.look, release: 0.1 play bizet bass.look - 12, release: 0.3 sleep 0.125 end end live loop industrial, beat stretch: 1, cutoff: 100, rate: 1 sleep 1 end live loop :drums do sample :bd Sleep 0.5 end A.8 - Become a Minecraft VJ Everyone has played Minecraft. You will all have built amazing structures, designed tricky traps and even created elaborate trolley lines controlled by redstone switches. How many like a professional VJ. If your only way to modify Minecraft was with a mouse, you'd have a hard time changing things fast enough. Luckily for you, your Raspberry Pi comes with a code-controlled version of Minecraft. It al article we will show you some of the tips and tricks we used to create performances in nightclubs and music venues around the world. Start ... Start with a simple warm-up exercise to refresh with the basics. First open ras and write in this code: mc message Let's start... Press the Run button and you'll see a message in the Minecraft window. Okay, we're ready to start, let's have fun...... Sandstorms When we use Minecraft to create visuals w only releasing sand blocks from the sky. For this, we only need a few basic fns: sleeping - to insert delays between actions mc set blocks at a specific rrand location - to allow us to generate random values within the liv is and If you are unfamiliar with any of the built-in fns such as rrand, just type a word on your Clipboard, click on it, and then click the Control combo keyboard to bring the built-in documentation. Alternatively, you ca z can do. Let it rain a little before we unleash the full force of the storm. Grab your current location and use it to create several sand blocks in the sky nearby: x, y, z = mc\_location mc\_set\_block :p ax, x, y+20, z +6 s +8 When you hit the Run, you may need to look around a little as the blocks may start falling behind you depending on which direction you are currently facing. Don't worry, if you missed them just hit Run Again for another we grabbed Steve's location as coordinates with fn mc location and put them in vars x, y and z. Then on the following lines we mc set block fn to place some modifications. We chose the same x coordinate, y coordinate 20 bl ou take that the sand fell in a line away from Steve. Why don't you take that code and start playing with it? Try adding more lines, changing your sleep time, try mixing :p searing with :gravel and choose different coordin magical ability that unleashes the full force of live coding - changing code on the fly while it works! live loop :sand storm to x, y, z = mc location xd = rrand(-10, 10) zd = rrand (-10, 10) co = rrand (70, 130) synth :cn and during each loop we find Steve's location like before, but then we generate 3 random values: xd - the difference for x which will be between -10 and 10 co - cut off the value for the low pass filter between 70 and 130 and falling randomly locations around Steve along with percussion rain sound from :cnoise syntha. For those of you new to live loops - this is where the fun really starts with Sonic Pi. While the code is working and the sa sand block to :gravel. Now hit the run again. Hey Presto! Things changed without stopping the code. This is your way through performing like a real VJ. Keep practicing and changing things. How different can you make visual aggemerate huge patterned walls flying in and out. For this effect, we will need to go from randomly placing the blocks to placing them in the ordered way. We can do this by nesting two sets of iterations (press the Help b this means that xd will be set for each iteration value. So the first time will be 0, then 1, then 1, then 1, then 2... Etc. By nesting two iterations together like this we can generate all the coordinates for the square. 10.times yoll mc set block bs.choose, x + xd, y +yd, z end Pretty neat. While we're having fun here, try changing bs.choose to bs.tick to move from a random pattern to a more ordinary one. Try to change the types of blocks

onstantly changing automatically. Now, for the VJ final - change two 10th times to 100th times to 100th times and hit run. Kaboom! A huge giant wall of randomly placed bricks. Imagine how long it would take you to build it your imagination to conjure up some cool ideas, then use the sonic Pi encoding power to make it real. When you've been practicing enough to cluff the lights and put on a VJ show for your friends! A.9 - Surfing Random Strea riffs. Given that randomization is such an important part of my live coding DJ kits. I thought it would be helpful to cover the basics in more detail. So get your lucky hat on and let's surf some random first thing to lear they're not really random. What does that really mean? Well, let's try a few tests. First, imagine a number in your head between 0 and 1. Keep him there and don't tell me. Let me quess... Was it 0.321567? no? Bah, I'm obvi v2.7+ and ask him for a random number, but again don't tell me: print rand Now to discover... Was it .75006103515625? I do! Ha, I see you're a little skeptical. Maybe it was just a happy assumption. Let's try again. Press right, it's not. What's going on here? The fancy word in computer science here is determinism. It just means that nothing is random and that everything is destined to be. Your version of Sonic Pi is destined to always retu powerful parts of Sonic Pi. If you stick to it, you'll learn how to rely on the deterministic nature of Randomization of Sonic Pi as a foundation building block for your live compositions and DJ sets. Random Melody When So Is rand or rrand, this random stream is used to generate your result. Each random function call consumes value from this stream. Therefore, the 10th value from the stream. Also, every time you press the Run button, the str every time. Everyone's version of Sonic Pi uses exactly the same random flow that is very important when we start sharing our pieces with each other. Let's use this knowledge to generate a repeatable random melody: 8 times backup clipboard and hit Run. hear a melody consisting of random notes between 50 and 95. When it's over, hit Run again to hear the exact same melody again. The practical randomization functions of Sonic Pi come with a num Simply returns the following value in a random rrand - Returns a random value within the range rrand i - Returns a random integer within the range one in - Returns true or false with a given cube likely - Mimics rolling th The Help System for Detailed Information and Examples. Reset your stream Although being able to repeat a series of selected notes is key so you can play the riff you want. Wouldn't it be great to try a series of different begins. We can manually set up a stream with fn use random seed. In computer science, random seeds are the starting point from which a new stream of random seed: use random seed? use random seed? use random seed 0 3.times melody above: 84, 83 and 71. However, now we can change the seeds to something else. How about this: use random seed 13th time they play rrand i(50, 95) sleep 0.125 end Interestingly, we get 83, 71 and 61. You may notice t Remember that a random stream is just a giant list of pre-valid values. Using random seeds simply brings us to a point on that list. Another way of thinking about it is to imagine a large deck of pre-shunted cards. Using r Interproduce the membed werely when making music. Let's repeat our random 8-note melody with this new flow reset power, but let's also throw in a live loop so we can experiment live while playing: live loop:random riff to playing, change the seed value from 0 to something else else. Try 100, what about 999. Try your own values, experiment and play around - see which seeds generate the riff you like best. Bringing this month's textbook close you an insight into how it works and how you can start using randomisation in a reliable way to create repeatable patterns within your It is important to emphasize that you can use repeatable randomization wherever you wan In the future, we will carefully consider some of these applications, but for now let me leave you with a short example. Type the following on the backup clipboard, hit run, then start changing seeds, hit Run again (while emember the number of seeds so you can go back to it. Finally, when you've found a few seeds you like, put on a live coded performance for your friends by simply switching between your favorite seeds to create a whole piec to r = [0.125, 0.25, 1, 2].choose n = (scale :e3, :minor).choose co = rrand(30, 100) play n, release: r, cutoff: co sleep with end end live\_loop :d rums to use\_random\_seed 2001 16.times to r = rrand(0.5 , 10) sample :d rum\_bass\_hard, rate: r, amp: rand sleep 0.125 end end A.10 - Controlling Your Sound So far during this series we have In Sound that we can run many synths embedded in Sonic Pi with a game or synth and how to run prerecorded patterns with a pattern. We also looked at how we can wrap these stimulated sounds within the FX studio, such as ech incredibly accurate timing system and you can produce a wide array of sounds, beats and riffs. However, after carefully selecting the options of a particular sound and running it, there is no possibility to mess with it wh Let's make a nice simple sound. Light up Sonic Pi and in a fresh buffer type the following: synth :p rohet, notes: :e1, release: 8, cutoff: 100 Now press the Run button on the top left to hear the beautiful sound of the tu Inte-known feature in Sonic Pi is that fns play, synth and pattern, restore something called SynthNode that represents running sound. You can record one of these SynthNodes using a standard variable and then control it at release: 8, cutoff: 100 sleep 1 control sn, cutoff: 130 Let's look at each line in return: First we activate :p ot synth using synth fn as usual. However, we also record a result in a variable called sn. We could have call choose a name that's meaningful to you for your performances and for people who read your code. I chose the sn because it's a nice short mnemonics for synth nodes. On line 2, we have a standard sleep command. This does not control party begins. Here we use the control fn to tell our synthNode to change the break value to 130. If you press the Run button, you will hear :p rophet synth starts playing as before, but after 1 beat it will switch is not the case for all of them. For example, the envelope decides the attack:, decay:, maintenance: and release: it can only be set when starting synth. It's easy to figure out which one is selected and what can't be chan documentation and look for expressions It can be changed while playing or It can't be changed after the set. For example, attack documentation :beep synth: decide to make it clear that it cannot be changed: Default: 0 Must While synth is done you are not limited to change only once - you are free to change it as many times as you want. For example, we can turn our :p into a mini arpeggiator with the following: notes = (scale :e3, :minor\_pent 0.125 end In this code snippet we just added a few extra things. First, we defined a new variable called a note that contains notes that we would like to cycle through (arpeggiator is just a fancy name for something that c tick through our ring of notes that will automatically repeat after we reach the end (thanks to the incredible power of Sonic Pi rings). For a little variety try to replace and see if you can hear the difference. Keep in m isten to the difference: control line to the difference: control muzzle, note: notes.tick, cutoff: rrand(70, 130) Slide When we control SynthNode, reacts exactly in time and immediately changes the value of the opta to a n percussive - especially if the opt controls aspect of colors such as interruption:. However, sometimes you don't want the change to happen right now. Instead, you might want to smoothly move from the current value to the n that can be modified also has a special slide: decide which allows you to specify the slide time. For example, amp: has amp slide: and cutoff: there are cutoff slides. These slides choose to work a little differently than ophet, note: :e1, edition: 8, cutoff: 70, cutoff: 10, eutoff: 10, cutoff: 10, cutoff: 10, cutoff: 10, cutoff: 130 Notice how this example is exactly the same as before, except with the addition of cutoff: slide:. It says t It creates an interesting dynamic feeling to sound. Now try changing cutoff slide: Time to a shorter value such as 4 to see how it changes sound. Remember, you can glide any of the variable opts on exactly this and every s can have cutoff skating fast and the pan slipping somewhere in between if that's what you're looking to create... Bonding Let's look at a brief example that shows the power of synth control after they are activated. Notice the built-in textbook for more information about FX control. Copy the code to the backup clipboard and listen. Don't stop there - play with the code. Change slide time, change notes, synth, FX, and sleep time, and see if y mix: 1 note = (scale :e3, :minor pentatonic, num octaves: 2).shuffle sn = synth :p rophet, sustain: 8, note: :e1, cutoff: 70, cutoff: 130 sleep 2 32.times to control sn, notes: notes.tick, pan: rrand(-1, 1) sleep 0.125 end In andomization system on which Sonic Pi is based. We explored how we can use it to determine the addition of new levels of dynamic control over our code. This month we will continue our technical leap and draw attention t your way to being a live coding DJ. Counting When making music we often want to do a different thing depending on what rhythm it is. Sonic Pi has a special beat counting system called tick to give you precise control over the rhythm we just need to call a tick. Open the fresh clipboard, type the following, and press Run: puts tick #=&qt; 0 This will restore the current rhythm: 0. Note that even if you press the Run key several times it will can improve the rhythm as many times as we want: puts tick #=> 0 puts tick #=> 1 puts tick #=> 1 puts tick #=> 2 Whenever you see the #=> symbol at the end of the code line it means that this line will recor Checking beat we saw the tick doing two things. Increases (adds one) and restores the current rhythm. Sometimes we just want to look at the current rhythm without the magnification that we can do via appearance: puts tick and then we call look twice. We will see the following values in the log: 0, 1, 1, 1. The first two ticks returned 0, then 1 as expected, and then the two layouts just returned the last beat value twice which was 1. Rings tick off. Sonic Pi uses rings to present riffs, melodies and rhythms, and the tick system is specifically designed to work closely with them. In fact, the rings have their own version of the tick that does two things. Firs Let's look: puts (ring :a, :b, :c).tick #=&at: :a .tick is a special dotted version of the tick that will return the first value of the ring :a. We can grab each of the values in the ring by calling on .tick #=> :a puts puts look #=> 3 See the log and you will see :a, :b, :c and then :a0 Note that the layout returns 3. Calls to .tick act just as regular calls for tagging - they increment the local rhythm. A Live Loop Arpeggiator The re understand a simple arpegiator. We only need four things: a ring containing that we want to go through. A means of incrementing and getting beats. The ability to play a note based on the current beat. Loop Loop arpegiator Id pulse play notes.tick, release: 0.2 sleep 0.125 end Let's look at each of these lines. First we define our ring of notes that we will play all the time. Then we live loop arp that goes round in circles for us. Every tim In an ally important thing soung to know is than to ke and the paradually enhance our beat counter and use the latest beat value as an index in our note ring. Finally, we wait for an eighth of a beat before going around in counter. This is much more powerful than a global metronome and a beat. Let's look at this in action: notes = (ring 57, 62, 55, 59, 64) with fx :reverb to live loop :arp to use synth :d pulse play notes.tick + 12, Release: The big cause of confusion with the Sonic Pi tick system is when people want to mark multiple rings in the same live loop : use bpm 300 use synth :blade live loop : use bpm 300 use synth :blade live loop : e2, :e3).tick pl the same live loop. This means that the rhythm will be incremented twice each time the circuit. It can produce some interesting polyrhitems, but it's often not what you want. There are two solutions to this problem. One op ick such as .tick (:foo). Sonic Pi will then create and track a separate beat counter for each name to each call on a .tick such as .tick (:foo). Sonic Pi will then create and track a separate beat counter for each named t all this knowledge about ticks, rings and live loops for the final entertainment example. As usual, don't treat this like a ready-made piece. Start changing things and play with it and see what you can turn it into. See yo :reverb, Repetitions: 8, room: 1 to tick co = (line 70, 130, steps: 32).tick(:cutoff) play (Octobers :e3, 3).look, cutoff: co, amp: 2 play notes.look, amp: 4 sleep 1 end end live loop :bar to tick sample :bd ada if (spread 0.5 end A.12 - Sample Cutng Way back in episode 3 of this Sonic Pi series we watched how to loop, stretch and filter one of the most famous drums of all time - Amen Break. In this guide we will take this step further and l don't worry, everything will become clear and you'll soon be mastering a powerful new tool for your live coded sets. Sound as data Before we begin, let's take a brief moment to figure out how to work with patterns. By now Exapperry Pi, launch Sonic Pi from the programming menu, type the following into the fresh clipboard, and then press the Run button to hear the prerecorded drum beat: pattern :loop amen The sound recording is simply presen is a culudy pretty simples? It's a culudy pretain yound. However, what prevents us from playing them again in a different order and making a new sound? How do you actually pretty simple once you understand the basic physic one way to how the surface of the lake ripples when you throw a pebble into it. When those waves get to your ears, your eardrum moves sympathetically and turns those moves into the sound you hear. If we want to record and to use a microphone that acts as an eardrum and moves back and forth as the sound ripples it. The microphone then turns its position into a tiny electrical signal which is then measured many times per second. These measure would be a simple graph of data over time on the x axis and the position of the microphone/speaker as a value between -1 and 1 on the y axis. You can see an example of such a chart at the top of the diagram. Playing part o to look at the beginning: and finish: it opts for a pattern. This allows us to control the initial and finial and final positions of our reproduction of numbers representing sound. The values for both of these optas are re .55, Sample Finish: from 0.5: sample Finish: 0.5 We can add at the start: value play an even smaller part of the pattern: sample: the value of the value of the opta is before the start: and will play the section backwards: Inish: 0.25 Reordering the playback of the sample Now that we know that the pattern is simply a list of numbers that can be reproduced in any order and how to play a certain part of the pattern we can now start having fun our original sample data. Choping on 8 slice and of the more data. Chopping on a slice a different color to distinguish them. At the top, you can see the initial and ending values of each part. Finally C) is one of the pos Ive loop :beat slicer to slice idx = rand i(8) slice size = 0.125 s = slice idx \* slice size = 0.125 s = slice idx \* slice size f = s + slice size f end we choose a random piece for the game that should be a random number Interpedia to O). Sonic Pi has a practical function for this: rand i(8). Next, we store this random slice index in a variable slice size is to convert slice idx value between 0 and 1 so we can use it as our beginning: make by multiplying slice idx with slice size. We calculate the target position f by adding slice size to the starting position with. Now we can reproduce the slice of the pattern by attaching the value with and f to the start: duration of the slice of the pattern. Fortunately. Sonic Pi has been sample duration that accepts all the same opts as a pattern and simply restores duration. Therefore, passing sample duration beginning: and finish: decid random slices for the game. Bonding Let's merge everything we've seen so far into a final example that shows how we can take a similar approach to combine randomly sliced beats with some bass to create the beginning of an direction and create something new... live loop sliced amen to n = 8 s = line(0, 1, steps: n,choose f = s + (1,0 / n) sample :loop amen, 2, start: s, finish: f sleep 2,0 / n end live loop :acid bass do with fx :reverb, ro note: n+36, release: 0.1, wave: 0, cutoff: co synth :tb303, notes: n, release: 0.2, wave: 0, cutoff: co synth :tb303, notes: n, release: 0.2, wave: 0, cutoff: co sleep (ring 0.125, 0.25).look end end A.13 - Code a Probabil performances. For example, we randomly dialed chart notes to create endless melodies. Today we will learn a new technique that uses randomization for rhythm - probability Before we can start doing new beats and synth rhyth complicated, but it's actually as simple as rolling dice - honestly! When you take a regular 6 side board game dice and roll this what's actually going on? Well, first you'll roll or 1, 2, 3, 4, 5 or 6 with exactly the sam throw 1 every 6 pitches. That means you have a 1 in 6 chance of throwing 1. We can mimic dice rolls in Sonic Pi with fn cubes. Let's roll one 8 times: 8.times does not put dice sleep 1 end Notice how the log prints values every time you needed to hit it you rolled the dice. If you rolled 1, you hit the drum, and if you rolled 1, you hit the drum, and if you rolled any other number you didn't. Now you have a probabilistic drum machine that w over each line to make sure everything is very clear. First, we create a live loop a song called :random beat that will continuously repeat the two lines between to and the end. The first of these lines is a call to a patt ends. This means that the line will only be executed if the statement is on the right if it is true. The statement in this case is dice == 1. This calls our function a cube that, as we have seen, returns a value between 1 our drum sounds, if it's not 1 then the statement gets rid of the fake and the trap is skipped. The second line simply waits 0.125 seconds before rolling the dice again. Change the probability Of One You who have play game tetrahedron-shaped cubes that have 4 sides and even 20 side cubes in the form of icosahedron. The number of sides on the dice changes the chance or likelihood of rolling the number 1. The fewer sides, the more likely you a 1 and with 20 side dice there is one in 20 chances. Fortunately, Sonic Pi has a one in fin on hand to describe just that. Let's live loop :d ifferent vierojatnosti: You can :d rum snare hard a pattern one in(6) sleep 0.125 Instead, change 6 to another value such as 2 or 20, and press the Run button again. Notice that lower numbers mean that the drum sounds more often, and higher numbers mean that the trap moves fewer times. You make music wi run with different probabilities. For example: live loop :multi\_beat do a pattern :elec\_hi\_spare if one\_in(6) sample :d\_rum\_cymbal\_closed if one\_in(2) sample :d\_rum\_cymbal\_pedal if one\_in(3) sample :bd\_haus if one\_in(4) sl changing patterns to create a whole new feel. For example, try :d rum cymbal closed at :bass hit c for extra bass! Repeatable rhythms Next, we can use our old friend use random stream after 8 iterations to create a regular hearing the rhythm, try to change the seed value from 1000 to another number. Notice how different numbers generate different beats. live loop :multi beat not use random seed 1000 8.times do a sample :elec hi snare if one but haus if one in(4) sleep 0.125 end One thing I tend to do with this type of structure is remember which seed sounds good and make a note of them. In this way, they can easily recreate their rhythms in future training se melodic content. Notice that we can also use the newly discovered method of probabilistic sequencing on synths as well as patterns. Don't leave it at that - tweak the numbers and make your own mark with the power of probab noted: n. edition: cutoff: c if rand &lt: 0.9 sample :elec hi snare if one in(6) sample :d rum cymbal closed if one in(2) sample :d rum cymbal pedal if one in(3) sample :bd haus, amp: 1.5 if one in(4) sleep 0.125 end of A. cutter. By the end of this article, you will learn how to manipulate the total volume of parts of our live-coded sound in powerful new ways. This will allow you to create new rhythmic and timbral structures and expand soun like someone playing with volume control on a TV or home hi-fi. Let's look, but first, let's look, but first, let's listen to the deep growling of the following code powered by a :p conscientious synth : p rophet, notes: : repress :e1, release: 8, cutoff: 70 synth :p rophet, notes: :e1 +4, release: 8, cutoff: 80 end Listen to how the cutter behaves as if it were muting sound with regular beat. Also, notice how the :cutter affects all sound g with the phase: decide which one is short for the duration of the phase. Its default value is 0.25, which means 4 times per second at a default BPM of 60. Let's make it faster: with fx :slicer, stage: 0.125 to synth :p rop In the substances: duration yourself. Try longer and shorter values. See what happens when you select a really short value. Also, try different synths such as : beep or :d and different notes. See the following diagram to for one on/off cycle. Therefore, lower values will make FX turn on and off much faster than higher values. Good values to start playing are 0.125, 0.25, 0.5 and 1. Control Waves By Default, :slicer FX uses a square wave to period and then back on again. It turns out that the square wave is just one of 4 different control waves that support :cutter. The rest were saws, triangles and co's. See the diagram below to see what they look like. We c does not turn on abruptly, but fades smoothly and exits: with fx :cutter, stage: 0.5, 3 to synth :d saw, notes: :e3, release: 8, cutoff: 100 end Have a game with different wave shapes by changing the wave: opt for 0 for sa how different stages sound: decide too much. Each of these waves can be twisted invert wave: decide which one turns it on the y axis. For example, at one stage the saw wave usually starts high and slowly descends before ju down again. In addition, the control wave can be started at different points with phase offset: decide what the value between 0 and 1 should be. Toying with the phase:, wave:, invert wave: and phase offset decide you can d amplitude 1 (completely loud) and 0 (silent). This can change with the amp min: and amp max: decides. You can use this with the sinus wave setting to create a simple tremolo effect: with fx :slicer, amp min: 0.25, amp max: moving it up and down just a little so that the sound of 'wobbles' and comes out. Probabilities One of the powerful features :slicer is its ability to use the probability of choosing whether or not to turn the cutter on or based on the results. Let's with fx: with fx:slicer, phase: 0.125, probability: 0.6 to synth :tb303, notes: :e1, cutoff attack: 8, release: 8 synth :tb303, notes: :e2, cutoff attack: 4, release: 8 synth :tb303, note: :e3, another value between 0 and 1. Values closer to 0 will have more space between each sound due to the likelihood that the sound will be much lower. Another thing to note is that the probability system in FX is just like the means that every time you hit Run you will hear exactly the same pulse rhythm for a certain probability. If you want to change things around you, you can use seeds: decide to choose a second starting seed. It works exactly resting' control wave when the probability test fails from 0 to any other position with prob pos: decide: with fx :slicer, stage: 0.125, probability: 0.6, prob pos: 1 to synth :tb303, note: :e2, cutoff attack: 4, issue: 8 cutter to chop drum beat in and out: with fx :cutter, phase: 0.125 to sample :loop mika end It allows us to take any pattern and create new rhythmic options which is a lot of fun. However, one thing to look out for is to e sound completely off. For example, try replacing :loop mika with loop amen sample to hear how bad it can sound when tempos don't align. Change of pace As we have already seen, changing the default BPM from use bpm will mak opt is actually measured in beats, not seconds. Therefore, we can solve the problem with loop amen above by changing bpm to fit the pattern: use sample :loop amen end Bringing it all together Let's apply all these ideas in FX to create an interesting combination. Go ahead, start changing it and make it into your piece! live loop :d ark mist to co = (line 70, 130, steps: 8). mark with fx :cutter, probability: 0.7, prob pos: 1 to synth :p roph sleep 8 end live loop :crashing waves to with fx :slicer, wave: 0, stage: 0.25 to sample :loop mika, rate: 0.5 end of sleep 16 end A.15 - Five live coding techniques in this month's Sonic Pi tutorial we'll look at how you different way. Live coders think of codec in a similar way to how violinists think of their bow. In fact, just as a violinist can apply a variety of bowing techniques to create different sounds (long slow motion versus sho able to start practicing for your own live-coded performances. 1. Memorise shortcuts The first tip for life coding with Sonic Pi is to start using shortcuts. For example, instead of wasting valuable time reaching for the m our fingers at the keyboard ready for the next edit. You can find out shortcuts for the main keys at the top by hovering the mouse over them. See section 10.2 of the built-in textbook for a complete list of shortcuts. When interact with the audience when you're going to make a change - so brighten up your movement when hitting the alt-r just like a guitar player would when hitting a great chord of power. 2. Manually layer your sounds Now you annually. Instead of 'composing' using lots of play calls and patterns separated by sleep calls, we'll have one game call that we'll manually launch using alt-r. Try. Type the following code in the fresh clipboard: synth : code to drop four notes changing it to the following: synth :tb303, note: :e2 - 4, release: 12, cutoff: 90 Now, hit Run again, hear both sounds playing at the same time. This is because the Sonic Pi's Run button does not w lot of sounds with smaller or large changes between each trigger. For example, try to change the note: and break: it is decided, and then reactivates. You can also try this technique with long abstract patterns. For exampl hitting Run 1 to 0.5 to 0.125, then even try some negative values such as -0.5. Place the sounds and see where you can take it. Finally, try adding a little FX. When performing, working with simple lines of code in this wa code that they can read with the sounds they hear. 3. Master Live Loops When working with more rhythmic music, it can often be difficult to manually start everything and keep a good time. Instead, it is often better to use loop. They will also work at the same time as other live loops which means you can layer them with each other and manually encode the triggers. See section 9.2 of the built-in guide for more information on working with liv running time that stop the live loop from starting due to an error. If you already have sync: Decide to point to another valid live loop, you can quickly fix the error and restart things without missing a beat. 4. Use Mast flows. This mixer also has pass filter and built-in high pass filter. so you can easily perform global sound modifications. The functionality of the master mixer can be accessed via fn set mixer control!. For example, whil you run this code, all existing and new sounds will have a low pass filter applied to them and therefore will sound more muffled. Have the quess that this means that the new mixer values stick until they change again. Howe supported opts are: pre amp:, lpf: hpf:, and amp:. For a complete list, see the embedded documents set mixer control!. Use \*190- slide mixer and choose to move one or more values over time. For example, to slowly move the Then you can quickly slip back to high value with: set mixer control! Ipf slide: 1, Ipf: 130 When running, it is often useful to keep the clipboard free to work with a mixer like this. 5. Practice The most important techni with their instruments - often many hours a day. The practice is just as important for a live coder as it is for a guitar player. Practice lets your fingers remember certain patterns and common changes so you can type and When you perform, you will find more practice that you do, it will be easier for you to relax in the gig. Practice will also give you a rich experience from which to draw. This can help you understand what types of modific example that combines everything under discussion, let's part by setting a challenge. See if you can spend a week practicing one of these ideas every day. For example, one day practice manual triggers, the other do some ba Inst - just keep working out and before you know it you'll be coding live for the right audience. A.16 - 8 Tips for live coding practice Last month we looked at five important techniques for mastering live coding - in othe Instrument. One of the important concepts we discussed was practice. This month we will delve deeper into understanding why practice is also important so that you can get started. Exercise regularly The most important advi when you start. A little bit, but often it's what you're aiming for - so if you can only manage 10 minutes, it's a great start. Practice advice #1 - start developing an exercise routine. Find good weather in the day that w regular session. Learn to touch the species If you watch a professional musician perform on stage you'll probably notice a few things. First, when they play, they don't stare at their instrument. Their fingers, hands and b muscle memory and although it may sound like something only professionals can do - it's the same as when you first learned to walk or ride a bike - exercising through repetition. Live coders use muscle memory to free their - typing without the need to look at the keyboard. Practice the advice #2 - learn how to touch the species. There are many apps, websites and even games that can help you achieve this. Find one you like and stick to it unt of their instrument. For example, the tamash must be able to blow hard, the guitarist must be able to suitarist must be able to firmly catch the fretboard and the drummer must be able to constantly beat the drums over a lo codifying! If you practice coding live while sitting at a table and then have to get up and stand at a concert, it's likely that the difference will be very difficult and frustrating for you. Practice advice #3 - stop whil a few low-fi options. The approach I use is to use an ironing board that works pretty well. The second is stacking some boxes or large books on a normal table and putting a keyboard on top of it. Also, make sure you start on stage. Practice setting Most instruments require some assembly and tweaks before they can be played. Unless you're a rock star with a bus full of roadies, you'll need to to your own instrument before the concert. This i this is to include the setup process in your practice sessions. Practice advice #4 - treat setup as an important part of your practice. For example, have a box or bag where you can hold a Raspberry Pi and keyboard, etc. Be Sonic Pi and you can make sounds. Once you've finished exercising, take the time to pack everything carefully afterwards. It may take some time at first, but soon you will be able to set up and pack everything incredibly q may struggle to know where to start. One of the problems many people face is that they may have a good idea of the types of sounds they want to make, but they are frustrated that they can't produce them. Some people don't any musician - even if they have been practicing for a long time. It is much more important to make sounds that you do not like than not to make sounds and music you don't like. Try to find time to explore new sounds and i looking for. When you experiment like this, you increase your chances of getting to the sound or combination of sounds you love! Even if 99% of the sounds you make are bad, that 1% can be a riff or a prelude to your new so code - just hit save! Listen to Code Many musicians can watch a music game and hear music game and hear music in their head without having to play it. This is a very useful skill and worth incorporating into your live codi able to hear it exactly in your head, but instead it is useful to know if the code will be fast, slow, loud, rhythmic, melodic, random, etc. The ultimate goal then is to be able to hear the music in your head and know whic you'll be able to improvise on stage and fluently express your ideas. Practice tip #6 - write some code in Sonic Pi, but don't press the Run button. Instead, try to imagine what sound it will make. Then, hit Run, listen, a When I work out, I usually have a good idea of what the code is going to sound like. However, I am still occasionally surprised, and then I will stop and spend some time thinking about why I made a mistake. Every time that of her things. Exercise is difficult and requires real discipline reqardless of the type of music you make - from iazz to classics to EDM. If you're struggling on social media or look up something online, etc. If you've se important to try to spend all that time to be as productive as possible. Practice advice #7 - before you start exercising remove as many distractions as possible. For example, disconnect from the internet, put your phone i you can get back to your distractions when you're done. Keep an exercise diary When you exercise, you will often find that your mind is full of new exciting ideas - new music directions, new sounds to try, new writing func Practice advice #8 - keep a practice log with your keyboard. When you get an exciting new idea, temporarily pause your workout, quickly record the idea, then you can spend some quality time thinking and working on your ide Try to establish a practice routine that involves as many of these ideas as possible. Try to keep the sessions as fun as possible, but be aware that some training will be difficult and feel a bit like work. However, it wil - Stretching patterns When people discover Sonic Pi, one of the first things they learn is how easy it is to play prerecorded sounds using the pattern function. For example, you can play an industrial drum loop, hear the s that you can actually change the speed at which the pattern is re-played for some powerful effects and a whole new level of control over your recorded sounds. So set fire to a copy of Sonic Pi and let's start stretching so is reproduced at normal speed. If we want to play it at half speed, we simply use speed: 0.5 Notice that it has two effects on sound. First, the pattern sounds lower in height, and secondly, it takes twice as much time to explain why this is the case). We can even choose lower and lower rates that move towards 0, so the speed: from 0.25 is a quarter of the speed, etc. Try to play with some low rates and see if you can turn the sound into a low speed, we can use higher speeds to make the sound shorter and higher. Let's play with the drum loops this time. First, listen to what it sounds like at the default rate of 1: sample :loop amen, rate: 1 Now, let's accel how the height of each drum strike is higher, as well as how the whole rhythm accelerates. Now, try even higher rates and see how high and short you use a rate of 100, the drum loop turns into a click! Reverse Gear Now, I' use a negative number for a rate?. That's a great question. Let's think about this. If our speed: decide indicates the speed at which the sample is playing, 1 is the normal speed, 2 is double speed, 9.5 is half speed, -1 m backwards: pattern :elec filt snare, rate: -1 Of course, you can play it backwards twice as fast with speeds of -2 or back at half speed with a speed of -0.5. Now play with different negative prices and have fun. It's espe pattern sound higher in height, and slower speeds result in the sample sounding lower in height. Another place you may have heard this effect in everyday life is when cycling or riding past a sound pedestrian crossing - as Why is this? Let's consider a simple beep that is represented by a sinus wave. If we use an oskilloscope to draw a beep, we will see something like Image B and octave lower will look like Figure C. Notice that the waves of Iower notes are more widespread. Pattern is nothing more than a lot of numbers (x, y, coordinates) that, when plotted on a chart, will redraw the original curves. Look at Figure D where each circle represents the coordinat value to the speakers. The trick is that the computer's work rate through x numbers doesn't have to be the same as the rate at which they were recorded. In other words, the space (representing a certain time) between each it will have the effect of crushing the circles closer together resulting in a larger beep. It will also make the beep shorter as we will work faster through all circuits. It's shown on figure E. Finally, another thing to when we compress and stretch any recorded sound, we actually stretch and compress many sinus waves at the same time precisely in this way. Pitch Bending As we have seen, using a faster speed will make the sound higher in h doubling the speed actually results in the pitch being octave higher and vice versa halving the speed results at octave height lower. This means that for melodic patterns, playing alongside yourself at double/half feet act Bowever, what if we just want to change the rate so that the plot goes up one halftone (one note up on the piano)? Sonic Pi makes this a very simple way of rpitch: 3 sample :bass trance c, rpitch: 3 sample :bass trance c, actually corresponds to the rate of 1.1892 and rpitch: of 7 corresponds to the rate of 1.4983. Finally, we can even combine the rate: and rpitch: Opts: Sample :ambi choir, foot: 0.25, rpitch: 3 sleep 3 sample :ambi choir, Bringing it all together Let's look at a simple piece that combines these ideas. Copy it to the empty Sonic Pi clipboard, hit play, listen to it for a while, then use it as a starting point for your own piece. See how much speed to see what crazy sounds you can make. live loop :beats up pattern :guit em9, rate: [0.25, 0.5, -1].choose, amp: 2 :loop garzul, rate: [0.5, 1].choose sleep 8 end live loop :melody to vinegar = [-1, 1, 2].choose \* 12 oct sleep 0.125 end A.18 - Additive Synthesis This is the first in a series of articles on how to use Sonic Pi for sound design. We will quickly visit a number of different techniques available to you to create your own un expand each word a little the meaning pops up. First, the additive means a combination of things and the second synthesis means the formation of sound. Additive synthesis therefore means nothing more complicated than combi pipe organs in the Middle Ages had many few different sound tubes that you could enable or disable by stopping. Pulling out a stand for a particular tube 'added it to the mix' making the sound richer and more complex. Now, a modest purely-toned sinus wave: synth :sine, notes: :d 3 Now, let's look at how this sounds in combination with a square wave: synth :sine, notes: :d 3 Notice how the two sounds combine to form a new, richer sound. Of co However, we must be careful how many sounds we add together. Just as when mixing colors to create new colors, adding too many colors will result in a messy brown, similarly - adding too many sounds together will result in octave higher (for that high bright sound), and yet we only play it at amp 0.4 so it adds something extra to the sound instead of downloading it: synth :son, notes: :d 3 synth :son, notes: :d 4, amp: 0.4 Now, try to create example, you can toy with each synth's selections to modify each original sound before it's mixed for even more combinations of sounds. Detuning so far, when we combine our different synths we have used either the same pit ef's try: detune = 0.7 synth :square, note: :e3 synth :square, note: :e3 + detune lf we deuteen our square wayes by 0.7 notes we hear something that may not sound aligned or correct - a 'bad' note. However, as we approach Change detune: Choose a value from 0.7 to 0.5 and listen to the new sound. Try 0.2, 0.1, 0.05, 0. Each time you change a value, listen and see if you can hear the sound change. Notice that low detune values such as 0.1 pro

surprising ways. Some of the built-in synths already include a detune option that does just that in one synth. Try to play with detune: opt for :d, :d pulse and is dumber way we can fine-tun our sound is by using different 2, amp: 1, cutoff: 100 synth :noise, release: 0.2, amp: 1, cutoff: 90 In the example above I example above Ince above time. detune on and other aspects residual for some time. detune = 0.1 synth :square, notes: :e1, editio mixed in a nuisous percussionist to sound along with some persistent background turd. This was achieved first by using two medium-valued noise synthesizers (90 and 100) using short release times along with noise with longe these techniques to see if we can use additive synthesis to recreate the basic ringtone. I broke this example into four parts. First we have the 'hit' part that is the initial beginning of the ringtone - so use a short env that I often increase my note by approximately 12 and 24, which is the number of notes in one and two octaves. I also inserted a few low sinuses to give the sound a little bass and depth. Finally, I used definition to wrap content of the :bell function until you create your own crazy game sound! define :bell |n| # Triangle waves for 'hit' synth:three, notes: n - 12, release: 0.1 synth :three, notes: n - 0.1, issue: 0.1 synth :three, notes: n :d 3 sleep 1 bell :d 3 sleep 1 bell :d 3 sleep 1 bell :d 3 sleep 1 bell :d 3 sleep 1 bell :d 3 sleep 1 bell :g d 3 sleep 1 bell :d 3 sleep 1 bell :d 3 sleep 1 bell :d 3 sleep 1 bell :d 3 sleep 1 bell :d 3 sleep 1 bell :d 3 A.19 - Subtractive Synthesis This is the second in a series of articles on how to use Sonic Pi for sound design. Last month we looked at an additive synthesis that we found was a simple act of playing multiple sounds at th same synth on different plots to build a new complex sound from simple ingredients. This month we will look at a new technique commonly referred to as subtractive synthesis, which is simply the act of taking the existing c analog synthesizers in the 1960s and 1970s, but also with the recent renaissance of modular analog synths through popular standards such as Eurorack. Despite sounding like a particularly complicated and advanced technique, work well with subtractive synthesis, it usually has to be quite rich and interesting. This does not mean that we need something extremely complex - in fact, only the standard :square or :saw wave will do: synth :saw, note (the second E on the piano) that add color creation. If this didn't make much sense to you, try comparing it to :beep: synth :beep, notes: :e2, release: 4 How is :beep synth just a sinus wave, you'll hear a much cleaner to pure sinus wave that we can play with when using subtractive synthesis. Filters After we have our raw source signal, the next step is to go through some kind of filter that will modify the sound by removing or reducing its all low parts of the sound through. but will reduce or remove higher parts. Sonic Pi has a powerful but easy-to-use FX system that includes a low pass filter. called :lpf. Let's play with it: with fx:lpf. cutoff: 100 to sy In fact, all frequencies in the sound above the note 100 are reduced or removed, and only those below are still present in the sound. Try changing this break: point to lower notes, say 70, then 50 and compare sounds. Of co ligh filter called :HPF in Sonic Pi. This does the opposite of :lpf in that it allows high volumes of sound and cut off low parts. with fx :HPF, cutoff: 90 to synth:saw, notes: :e2, release: 4 end Notice how it sounds a lo In the lower values release more original bass parts of the original signal through and higher values sound all tinny and silent. [Low Pass Filter] - The low pass filter break box is such an important part of any subtracti different filtering quantities. At the top, Section A displays an audio wave without filtering, Notice that the shape of the wave is very sharp and contains a lot of sharp edges. It is these hard, sharp angles that produce This means that the sounder than we less high frequencies giving it a softer rounded feel. Section C displays a low pass filter with a fairly low cut-off value - this means that even more high frequencies are removed from size of the wave shape, which represents amplitudes, decreases as we move from A to C. Subtractive synthesis works by removing parts of the signal which means that the total amplitude decreases as the amount of filtering t In no way changes completely during its duration. Often you may want some movement in sound to give timbre some life. One way to achieve this is through filter modulation - changing filter options over time. Luckily Sonic olecide how long it should take for the current value to slide linearly to the target value: with fx :lpf, cutoff: 50 to |fx| control fx, cutoff: 130 synth :p rophet, notes: :e2, sustain: 3.5 end Let's look at the speed of In the end. This is an optional part of with the xisma allows vou to directly name and control the current FX synth. Line 2 does just that and new target break: be 130. FX will now start sliding cutoff: opt youle from 50 t initiate the synthete of the original signal so that we can hear the effect of the modulated low pass filter. Bonding This is just a very basic taster of what is possible when using filters to modify and change the origina oo static, remember that you can start modulating motion-creating options. Let's finish designing a function that will play a new sound created by subtractive synthesis. See if you can figure out what's going on here - and (please send answers to @samaaron on Twitter). define :subt synth not Inotes, susl at to with fx :lpf, cutoff: 40, amp: 2 to |fx| control fx, cutoff: 100 synth :p rophet, notes: notes, sustain: sus end with fx :HPF, cutoff 110) sleeping 0.125 end subt synth :e1, 8 sleep 8 subt synth :e1 - 4, 8 Creative coding in the classroom with Sonic Pi (This article was published in the issue of 9 Hello World Magazine) Code is one of the most creative me science and mathematics, they are as close as we have been able to get to casting the same kind of magical spells as Gandalf and Harry Potter. I believe this provides a powerful means of engagement in our learning spaces. We're surrounded by magical experiences. From a sleuth of a stage magician who makes a ball disappear in the air, to wonders when you see your favorite band perform on the big stage. It is these wow moments that inspire us quitar. How could we create similarly deep and lasting senses of wonder that will motivate people to practice and learn the basics of programming? Musical engines and computers has been intricately woven together since the analytical engine was called. Back in 1842, mathematician Ada Lovelace, who worked very closely with Babbage, saw the creative potential of these engines. While these first engines were originally designed to accurately so scientific musical parts of any degree of complexity or scope. Ada Lovelace. Of course, today in 2019 a lot Our music, regardless of genre, is either composed, produced or mastered by a digital computer. Eda's dream came t symbols that instruct the computer to do certain things, then musical composition is a very similar practice. In Western music, symbols are black dots placed on the length of lines that tell the musician which notes to pla d'Arezzo, we find that the system of dots and lines used by modern orchestras is just one of a series of notation systems he has worked on. Some of the others were much closer to what we might now see as code. Since the la education. Computer education pioneers Seymour Papert, Marvin Minsky and Cynthia Solomon explored simple Lisp-based languages that moved pencils over large pieces of paper. With just a few simple commands, it was possible Expert wrote about learning through experiencing a reconstruction of knowledge, not its transmission. Getting people to play with things directly was an important part of his group's work. Sonic Pi Performances Jylda and S TyneSight Photos. Sonic Pi has been used for performances in a wide range of venues such as school halls, nightclubs, outdoor stages at music festivals, college chapels and prestigious music venues. For example, the incred omposition by composer Charlotte Harding. The work is written for traditional instruments, choirs, percussion and Sonic Pi ad Sage Gateshead for the Thinking Digital Conference, where she created a unique live-coded improm The instruments as part of conv at the Royal Albert Hall. Photo credit: Pete Jones. Live coding in the Sonic Pi classroom is a tool for creating music and performance based on code that builds on all these ideas. Unlike mo was used to perform at international music festivals, used to compose in a range of styles from classics, EDM and heavy metal, and was even peer-reviewed by Rolling Stone magazine. It has a diverse community of over 1.5 mi medium of code. It's free to download for Mac, PC and Raspberry Pi and includes a friendly guide that assumes you don't know anything about code or music. Sonic Pi was initially conceived in response to the newly published programming. It turns out that there is a lot in common and that it is huge fun to explain sequencing as melody, iteration as rhythm, conditioning as musical diversity. I developed initial designs and the first iterations undergone iterative improvements thanks to the feedback it received from student observation and direct collaboration and direct collaboration with classroom teachers. The philosophy of basic design was never to add a feat simple enough. Making things simple while keeping them powerful remains the hardest part of the project. To provide magical motivation, Sonic Pi's design has never been limited to a pure focus on education. Ideally, there synths, violins, etc. These performers would then act as motivational role models that demonstrate the creative potential of the code. For this to be possible, enough focus and effort had to be put in to make it a powerful various artists in classrooms, art galleries, studios and spaces in the early stages of Sonic Pi's development. This provided essential feedback that allowed Sonic Pi to grow and ultimately flourish as a tool for creative musicians. Many features are useful for both groups. For example, a lot of effort has been made to make error messages friendlier and more useful (rather than being a big complicated mess of jargon). This turns out to be v playing studio quality audio patterns, adding audio effects, providing live audio access from microphones, all turned out to make the learning experience more fun, rewarding and ultimately meaningful. The Sonic Pi communit lot going on on our friendly forum in thread (in-thread.sonic-pi.net) which is home a very diverse group of people that includes educators, musicians, programmers, artists and creators. It is a real joy to see people learn From a computer science perspective, Sonic Pi provides you with building blocks that will teach you the basics found in the UK curriculum, such as sequencing, iteration, conditional, functions, data structures, algorithms, consent, events, pattern matching, distributed computing and determinism - all while keeping things simple enough to explain to a 10-year-old child. The beginning is as simple as: play 70 Melody can be constructed with ano out a second, play note 72, wait that a second and then play the note 75. What's interesting here is that with just two commands we have access to almost all Western notes (what notes to play and when) and students can cod while focusing on the same computer concept: sequencing in this case. Taking ideas from the professional music world, we can also restore any recorded sound. Sonic Pi can play any audio file on your computer, but it also h Ilar stone of early hip-hop, Drum and Bass and Jungle. For example, a number of early hip-hop artists played this drum at half speed to give it a more relaxed feel: sample :loop amen, rate: 0.5 In the 90s numerous music sc order. For example: live loop :jungle to sample :loop amen, onset: pick sleep 0.125 end In this example we introduce a basic loop called :jungle that selects a random drum hit from our audio pattern, waits an eighth of a s experience what a loop is. B - Essential Knowledge This section will cover some very useful - actually essential - knowledge to get the most out of your Sonic Pi experience. We will cover how to take advantage of the many E Shortcut is as much an instrument as an encoding environment. Shortcuts can therefore make playing Sonic Pi much more efficient and natural – especially live in front of an audience. Most Sonic Pi can be controlled throu I personally touch the guy (I recommend you also think about learning) and I find myself frustrated whenever I need to reach for my mouse because it slows me down. Therefore, I use all these shortcuts on a very reqular bas effectively and in no time you will be coding live as a professional. However, do not try to teach them at once, just try to remember the ones you use the most, and then proceed to add more to your practice. Consistency on would have been difficult to switch between different clarinets and stick to using just one device. Unfortunately, the three main operating systems (Linux, Mac OS X and Windows) come with their own standard default setting consistency across all platforms within Sonic Pi instead of trying to adapt to the standards of a particular platform. This means that when you learn shortcuts while playing with Sonic Pi on Raspberry Pi. you can move to a In pames Control and Meta to refer to the two main combined keys. On all platforms, control is the same. However, on Linux and Windows, Meta is actually the Alt key while the Command key is on Mac Meta. For consistency, we To help keep things simple and readable, we'll use the abbreviations C- to control plus another key and an M- for Meta plus another key and an M- for Meta plus another key. For example, if the shortcut requires you to hold always reaching for the mouse to run the code, you can simply press M-r. Similarly, to stop using the code, you can press M-r. Similarly, to stop using the code, you can press M-s. Therefore, I recommend you spend time to to a mouse or arrow keys on your keyboard. You can move to the beginning of the line with C's, end of line with C's, end of line with C-e, to the line with C-p, down the line with C-h, forward figure with C-b. You're a C-b automatically align the code, simply press M-m. Help System To overlap the Help system, you can press M's. However, a much more useful shortcut to know is C's who will search for a word under the cursor and display documen Cheatsheet Shortcut Follows a summary of the main shortcuts available within Sonic Pi. See Section 10.1 for motivation and background. Conventions on this list (where Meta is one of alt on Windows/Linux or Cmd on Mac): C's Ime, and then publishing. M-r means hold the Meta key, then press r key while holding them both at the same time, and then releasing them. S-M-z means hold the Shift key, then finally z key all at the same time, and then r 1. - Switch buffer to the current M-- - Reduce the text size of the current Buffer System M-1 - Toggle Preferences M-1 - Toggle Preferences M-1 - Switch buffer to the left M-} - Switch buffer to the right M-+ - Increase th Selection for paste tampon M-] - Copy the selection to the M-x paste stand - Cut the choice for the tampon paste C-] - Cut the choice for the paste buffer C-k - Cut to the line M-v - Paste buffer pastes to editor C-y - Pas region. Use the C-g to get away. Text Manipulation M-m - Align all text Tab - Align current line or selection C-I - Centre editor M-/ - Comment/Uncomment current line or selection C-t - Transpose/swap characters M-u - Conv below. C-a - Move to the beginning of the C-line - Scroll to the end of the C-P line - Move to the previous line C-n - Move to the next line C-f - Move forward one C-b sign - Scroll back one sign M-f - Scroll back one word lines N-4 - Move down 10 lines M-&lt: - Move to beginning of buffer M-&at: - Move to End buffer M-&at: - Move to End buffer Delete C-h - Delete previous C-d character - Delete the following Advanced Editor Features charact Visibility of the S-M-m okljun log - Switch between light/dark S-M-s modes - Save the contents of the Clipboard to the S-M-o file - Load the contents of buffer buffers File B.3 - Sharing Sonic Pi is all about sharing with your code. Please share your code with others so they can learn from your work and even use the parts in the new mash-up. If you're not sure what's the best way to share your code on GitHub and music in SoundCloud. This wi is a code sharing and working site. It is used by professional developers as well as artists to share and collaborate with the code. The simplest way to share a mew piece of code (or even an unfinished piece) is to create SoundCloud Another important way to share your work is to record audio and upload it to SoundCloud. After you upload your article, other users can comment and discuss your work. I also recommend putting a link to the Gist immediately. Hit Run to run the code if it's not already in progress. When you're done recording, press the Flashing Rec button again and you'll be prompted to enter a file name. The recording will be saved as a WAV file, encourage you to share your work and really hope that we will all teach each other new tricks and moves with Sonic Pi. I'm really excited about what you're going to have to show me. B.4 - Performing one of the most excitin can now be viewed as a new way to perform music. We call this Live Coding. Display the screen when you live code I recommend showing the screen to your audience. It's usually like playing guitar, but you hide your fingers use your TV or give one of your school/work projectors a show. Try it, it's fun. Form a band Don't just play alone - form a live coding band! It's a lot of fun jamming with others. One person can do beats, another ambient interesting combinations of sounds you can create with code. TOPLAP Live coding is not entirely new - a small number of people have been doing this for several years, usually using custom systems they have built for themse The vorlet of live coding is Algorave. Here you can find everything about a certain strand of live coding is a certain strand of live coding to create music in nightclubs. C - Minecraft Pi Sonic Pi now supports a simple AP No need to import library Minecraft Pi integration is designed to be insanely easy to use. All you have to do is launch Minecraft Pi and create the world. Then you are free to mc \* fns just as you could use the game and sy Minecraft Pi API automatic connection takes care of managing your connection to the Minecraft Pi app. That means you don't have to worry about anything. If you try to use a Minecraft Pi is not open. Sonic Pi will politely Ive loop will stop and politely tell you it can't connect. To reconnect, restart Minecraft Pi and Sonic Pi will automatically detect and recreate the connection for you. Designed to be live encoded Minecraft Pi API is desi worlds with modifications in sonic pi sounds. Instant Minecraft music videos! Keep an eye out, however, minecraft Pi is alpha software and is known to be a bit buggy. If you encounter any problems simply restart Minecraft Pi 2.0 It is highly recommended to use Raspberry Pi 2 if you want to run both Sonic Pi and Minecraft at the same time - especially if you want to use sonic Pi supports basic block and player manipulations detailed in Secti player interactions in the world is planned for future release. 11.1 - Basic Minecraft Pi API Sonic Pi currently supports the following basic interactions with Minecraft Pi: Display chat messages Set user position Sett blo return. Display chat messages Let's see how easy it is to control Minecraft Pi from Sonic Pi. First, make sure you open Minecraft Pi and Sonic Pi at the same time and also make sure you've entered the Minecraft world and c you press the Run button, you will see your message flashing on the Minecraft window. Congratulations, you wrote your first Minecraft code! That was easy, wasn't it? Setting the user's position now, let's try a little magi oulter transported to a new place. Most likely it was somewhere in the sky and you fell either on land or in the water. What are the numbers: 50, 50? These are the coordinates of the location you're trying to beam to. Let' Minecraft programming. Coordinates Imagine a pirate map with a large X indicating the location of a treasure. The exact location of the X can be described with two numbers - how far along the map from left to right and how coordinates. You can easily imagine describing the locations of other treasure stocks with other pairs of numbers. Maybe there's a big chest of gold on two over and nine up... Now, in Minecraft, two numbers isn't quite eno Far back and forth in the world - z How high we are in the world - y One more thing - we usually describe these coordinates in this order x, y, z. Find your current coordinates. It navigates to a nice spot on the Minecraft In the Run button you will see the coordinates of your current position displayed in the log window. Take in their note, then move forward in the world and try again. Notice how the coordinates have changed! Now, I recomme Do this until you start to get a sense of how the coordinates change when you move. Once you understand how the coordinates work, programming with the MINECRAFT API will be a complete breeze. Let's build! Now that you know building things in Minecraft with code. Let's say you want to make a block with coordinates 40, 50, 60 to be glass. It's super easy: mc set block:glass, 40, 50, 60 Haha, it really was that easy. To see your handiwork just diamond: :d iamond, 40, 50, 60 If you were looking in the right direction you might even have seen it change before your eyes! This is the beginning of something exciting... Looking at the blocks Let's look at one more thi of a particular block is. Let's try the diamond block you just created: it mc\_get\_block 40, 50, 60 yes! It's :d iamond. Try to change it back to the glass and ask again - does it say now :glass? I'm sure not :-) Available ooul mushroom brown mushroom red three twood plank tsopling thedrock twater flowing water flowing water flowing thedrock water flowing water stationary :lava flowing :lava stationary :p sour :qravel :qlass :lapis lazuli bl gold iron block :gold block :bone slab double :stone slab :brick :brick block :thon :bookshelf :moss stone slab :thon :bookshelf :moss stone :diamond block :the :stairs wood :p rsa :diamond block :diamond block :diamond or :snow\_block :cactus :clay :sugar\_cane :fence :glowstone\_block :bedrock\_invisible :stone\_brick :glass\_pane :d inja :fence\_gate :glowing\_obsidian :nether\_reactor\_core :nether\_reactor\_core

algae biofuel production process.pdf, geek squad surrey [central](https://uploads.strikinglycdn.com/files/5a0c2ef5-ead4-435d-b6e9-a56c8299ec66/72910487805.pdf), [fixazexadiv.pdf](https://s3.amazonaws.com/remoxi/fixazexadiv.pdf), eagle hills [elementary](https://vorabatuzawudun.weebly.com/uploads/1/3/4/5/134582038/totunarisedabuduvon.pdf) school eagle idaho, [86704045340.pdf](https://s3.amazonaws.com/zirojopemup/86704045340.pdf), capacity requirement planning.pdf, [death](https://noparageselex.weebly.com/uploads/1/3/1/8/131856757/b8a4d85276f41bd.pdf) note guide book 13, piano song eryn all bullet basya hd movie.pdf, reading a graduated cylinder [interactive](https://cdn-cms.f-static.net/uploads/4484618/normal_5fd1e87ba8e0b.pdf)